# **CIM 260 SMS commands**

Functional profile and user manual

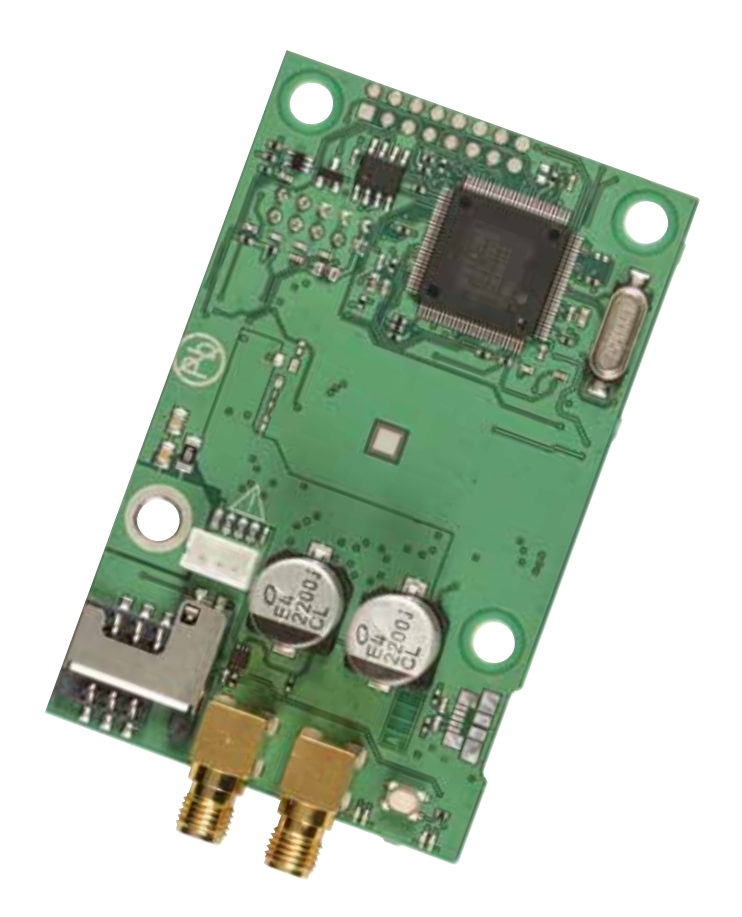

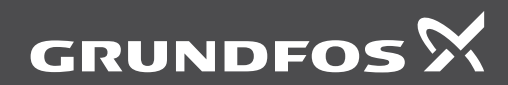

he hink innovate

## **Original functional profile and user manual.**

## **CONTENTS**

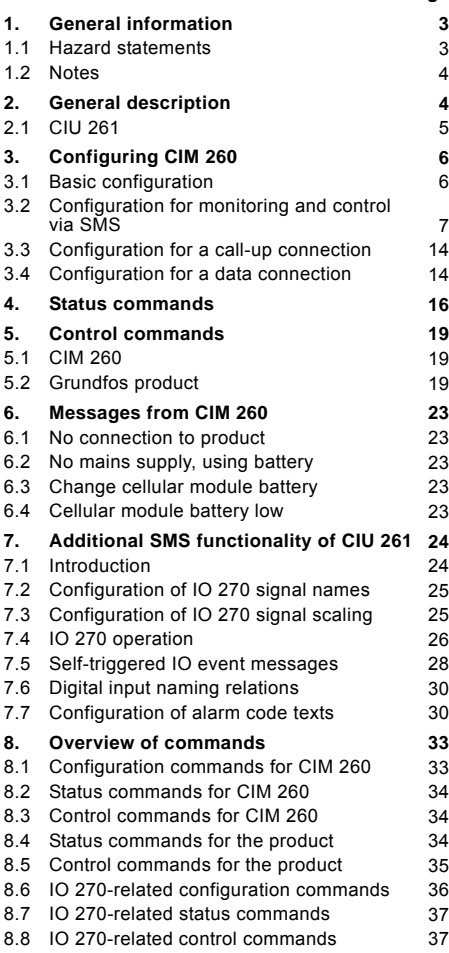

## <span id="page-2-0"></span>**1. General information**

## <span id="page-2-1"></span>**1.1 Hazard statements**

The symbols and hazard statements below may appear in Grundfos installation and operating instructions, safety instructions and service instructions.

## **DANGER**

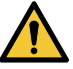

**Page**

Indicates a hazardous situation which, if not avoided, will result in death or serious personal injury.

## **WARNING**

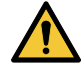

Indicates a hazardous situation which, if not avoided, could result in death or serious personal injury.

## **CAUTION**

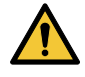

Indicates a hazardous situation which, if not avoided, could result in minor or moderate personal injury.

The hazard statements are structured in the following way:

## **SIGNAL WORD**

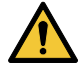

**Description of hazard**

Consequence of ignoring the warning. Action to avoid the hazard.

## <span id="page-3-0"></span>**1.2 Notes**

The symbols and notes below may appear in Grundfos installation and operating instructions, safety instructions and service instructions.

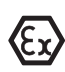

Observe these instructions for explosionproof products.

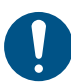

A blue or grey circle with a white graphical symbol indicates that an action must be taken.

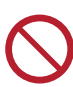

A red or grey circle with a diagonal bar, possibly with a black graphical symbol indicates that an action must not be taken or must be stopped.

If these instructions are not observed, it may result in malfunction or damage to the equipment.

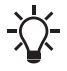

Tips and advice that make the work easier.

## <span id="page-3-1"></span>**2. General description**

CIM 260 can be used as an SMS interface for control and monitoring of Grundfos products (for example E-pumps and Hydro MPC booster systems) from a mobile phone.

Using simple SMS messages, it is for instance possible to start and stop the pump or system, change the setpoint and get status of important pump or system data and alarm and warning messages.

SMS messages, which can be sent by the user and interpreted by CIM 260, are called commands.

The general syntax of commands is:

[access code] <command> [parameter, parameter...] [ ] indicates a field which is only used in certain cases.

< > indicates a mandatory field.

All texts sent to CIM 260 are in English and cannot be changed.

You can configure 10 alarm or warning texts as well as the name and scaling of the CIU 261 input or output signals. All other texts sent from CIM 260 are fixed and written in English.

This manual shows text message communication with mobile phones with the font Courier or in quotation marks.

The following products are supported:

- E-pumps
- Hydro Multi-E
- MAGNA3, MAGNA3-D circulators
- CU 352, Hydro MPC controller
- CU 354, DDD Controller
- LC 2x1, wastewater level control
- CIU 262 AUTOADAPT
- MP 204, motor protector.

## <span id="page-4-0"></span>**2.1 CIU 261**

CIU 261 consists of a CIM 260 module and an IO 270 board mounted in a CIU box. The IO 270 adds input and output features to the functionality of CIM 260. See also section *[7. Additional SMS functionality](#page-23-0)  [of CIU 261](#page-23-0)*.

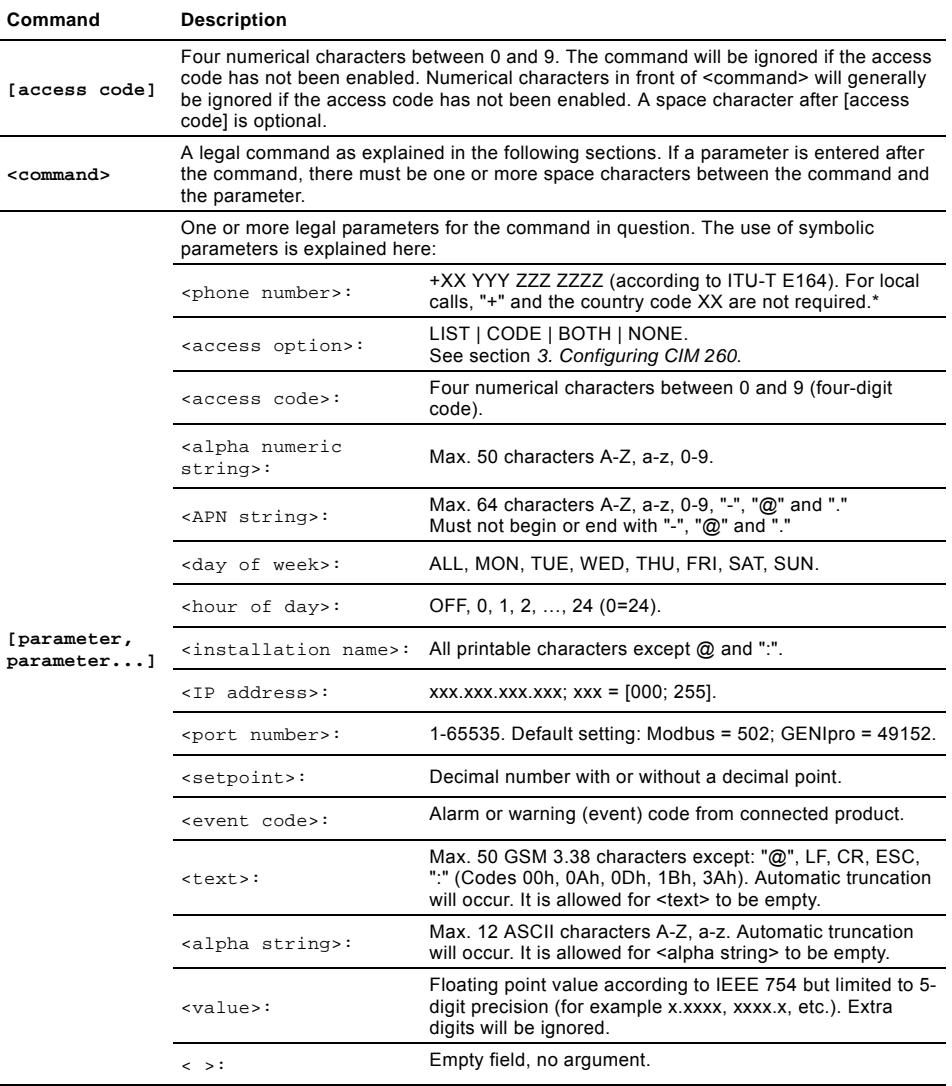

\* The number of digits depends on the country.

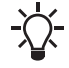

There is no distinction between lowercase and uppercase letters in the commands.

## <span id="page-5-0"></span>**3. Configuring CIM 260**

Before you configure the SMS functions of CIM 260, you must configure CIM 260 using the SMS configuration commands in this section.

The commands are divided into four groups: One group for basic configuration and three groups for the type of connection to be established.

- Commands for basic configuration, mandatory. See section *[3.1 Basic configuration](#page-5-1)*.
- Commands for configuration of CIM 260 for monitoring and control via SMS. See section *[3.2 Configuration for monitoring and control via](#page-6-0)  [SMS](#page-6-0)*.

## <span id="page-5-1"></span>**3.1 Basic configuration**

- Commands for configuration of CIM 260 for a call-up connection. See section *[3.3 Configuration](#page-13-0)  [for a call-up connection](#page-13-0)*.
- Commands for configuration of CIM 260 for a data connection. See section *[3.4 Configuration](#page-13-1)  [for a data connection](#page-13-1)*.

First, carry out the basic configuration, as it is common to all three types of connection and required for any installation. Then, carry out the configuration for the type of connection to be established. The default setting will work in most cases. See also section *[8. Overview of commands](#page-32-0)*.

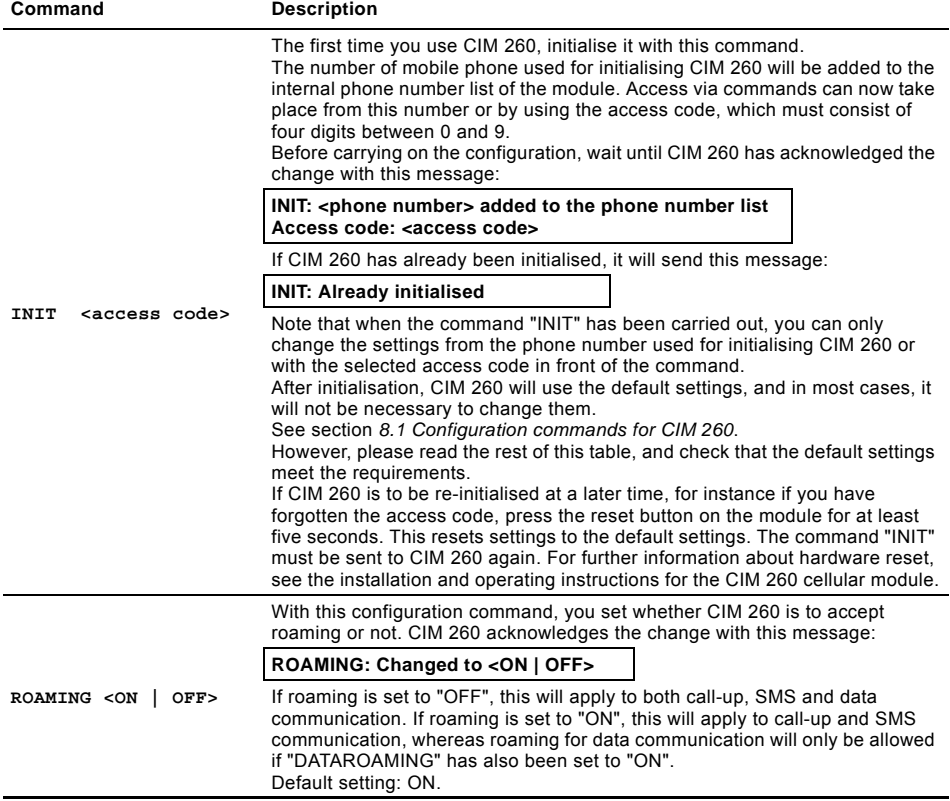

## <span id="page-6-0"></span>**3.2 Configuration for monitoring and control via SMS**

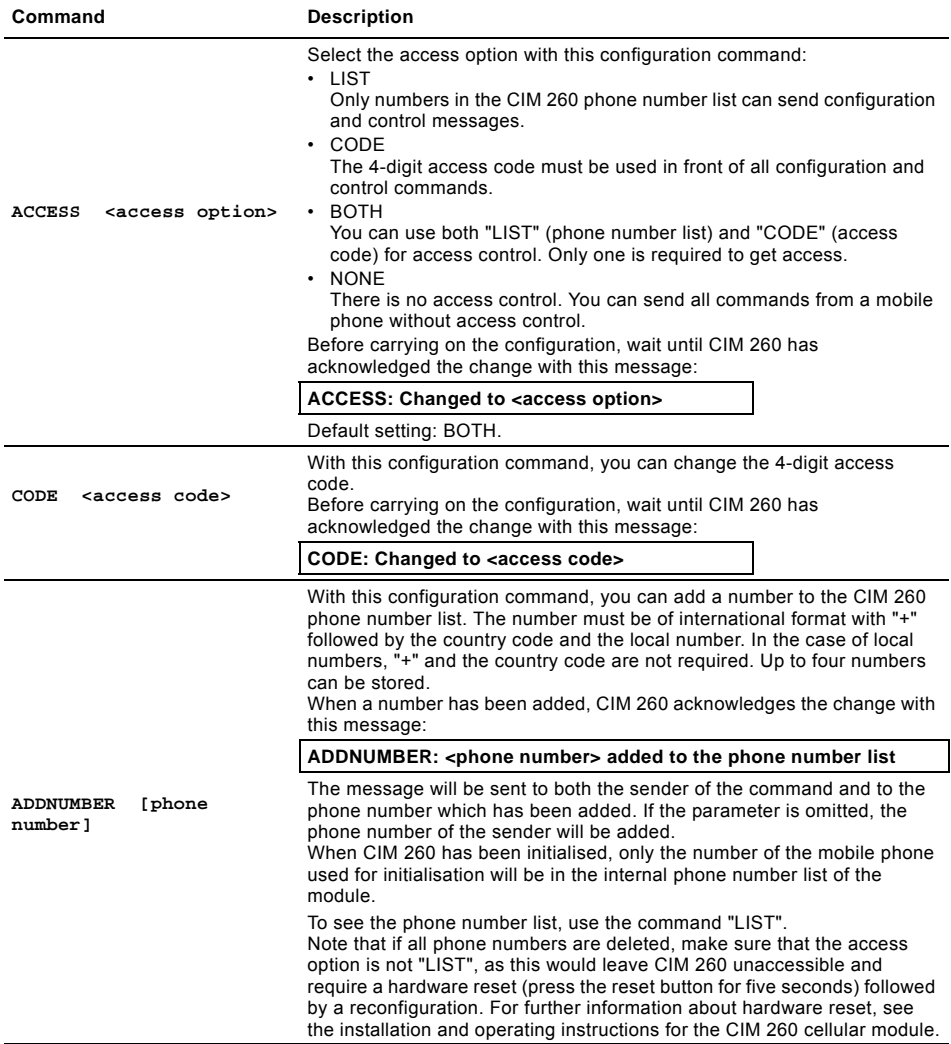

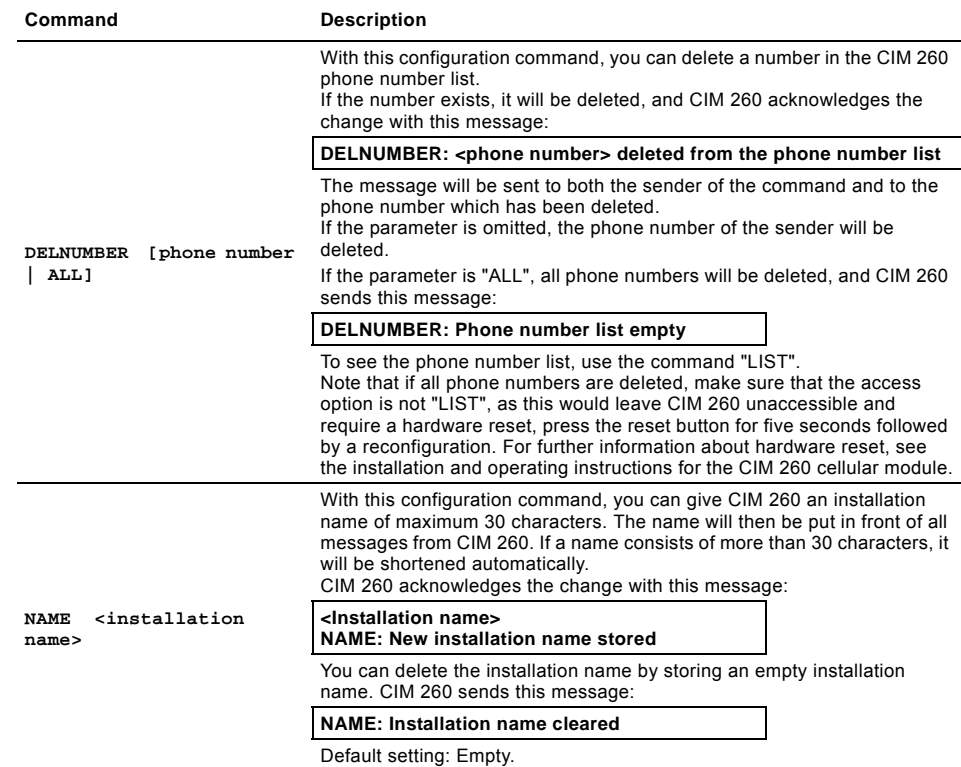

## **Command Description**

When this function is activated, CIM 260 regularly sends an SMS in form of a "STATUS1" message to all numbers in the phone number list. For further information about the "STATUS1" message, see section *[4. Status](#page-15-0)  [commands](#page-15-0)*.

"HEARTBEAT" is a CIM 260 configuration command that you can use to set at which hour of the day and on which weekdays the message is to be sent.

## **<hour of day>: OFF, 0, 1, 2, ... , 24.**

1 is 1.00 o'clock AM, 12 is noon, and 0 or 24 is midnight. "OFF" disables the function.

#### **<day of week>: ALL, MON, TUE, WED, THU, FRI, SAT, SUN.**

If "ALL" is selected, the message will be sent every day. If the hour of day is set to "OFF", the parameter day of week will be ignored and can be omitted.

Note that you can select more than one specific day if they are separated by commas.

CIM 260 acknowledges the change with this message:

**HEARTBEAT: Changed to <hour of day> o'clock on <day of week>** or

**HEARTBEAT <hour of day>, <day of week>, ..., <day of week>**

**HEARTBEAT: Changed to OFF**

Example of command:

#### **HEARTBEAT 12, MON, THU**

This command will result in a heartbeat message at 12 o'clock Monday and Thursday every week.

A heartbeat message contains the same information as a "STATUS1" message and will be sent to all numbers in the phone number list. Example of heartbeat message:

**[Installation name] HEARTBEAT: Device OK Setpoint: 75 % Act. setpoint: 6.5 m Act. value: 6.2 m START from SMS CONTROL: Const press**

Continued on the next page.

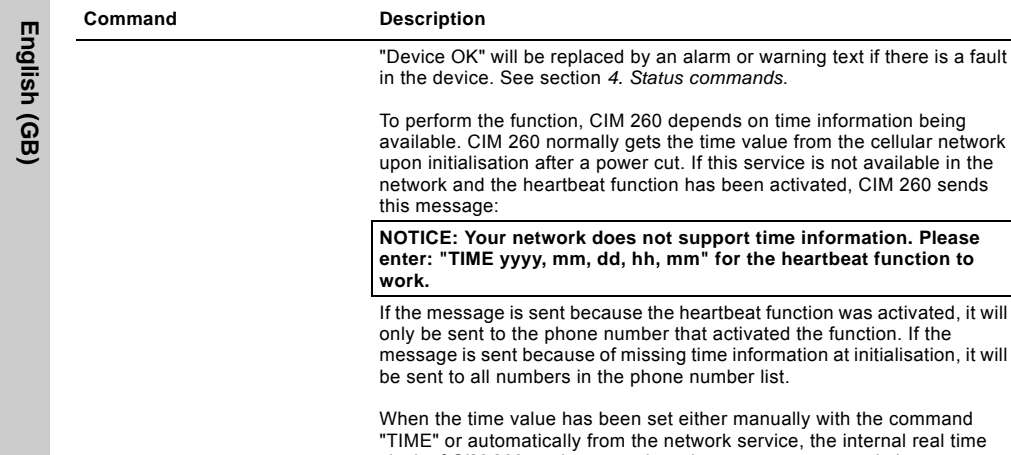

CIM 260 normally gets the time value from the cellular network lisation after a power cut. If this service is not available in the nd the heartbeat function has been activated, CIM 260 sends  $\mathsf{age}$ : Your network does not support time information. Please ME yyyy, mm, dd, hh, mm" for the heartbeat function to sage is sent because the heartbeat function was activated, it will Int to the phone number that activated the function. If the s sent because of missing time information at initialisation, it will

time value has been set either manually with the command automatically from the network service, the internal real time clock of CIM 260 works correctly as long as a power supply is present. To see the settings, use the command "SMSSETTINGS". Default setting: OFF.

If the cellular network does not support time information for synchronising the internal real time clock of CIM 260, you can use this command to supply the information. Once synchronised, the internal clock will run as long as CIM 260 is powered or connected to its backup battery.

## **Parameters:**

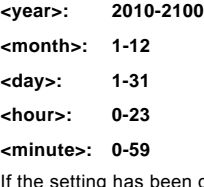

**TIME <year>, <month>, <day>, <hour>, <minute>**

done correctly, CIM 260 sends this message:

## **TIME: Time has been set to <year> <month> <day> <hour>:<minute>**

<month>: A three-letter truncation of month.

Example:

The command "TIME 2010, 5, 6, 9, 30" results in this message:

**TIME: Time has been set to 2010 May 6 09:30**

If any of the parameters are outside their specified range or missing, CIM 260 sends this message:

**TIME: Illegal or missing command parameter**

The real time setting only influences the heartbeat function. To see the value of the internal real time clock, use the command "SMSSETTINGS".

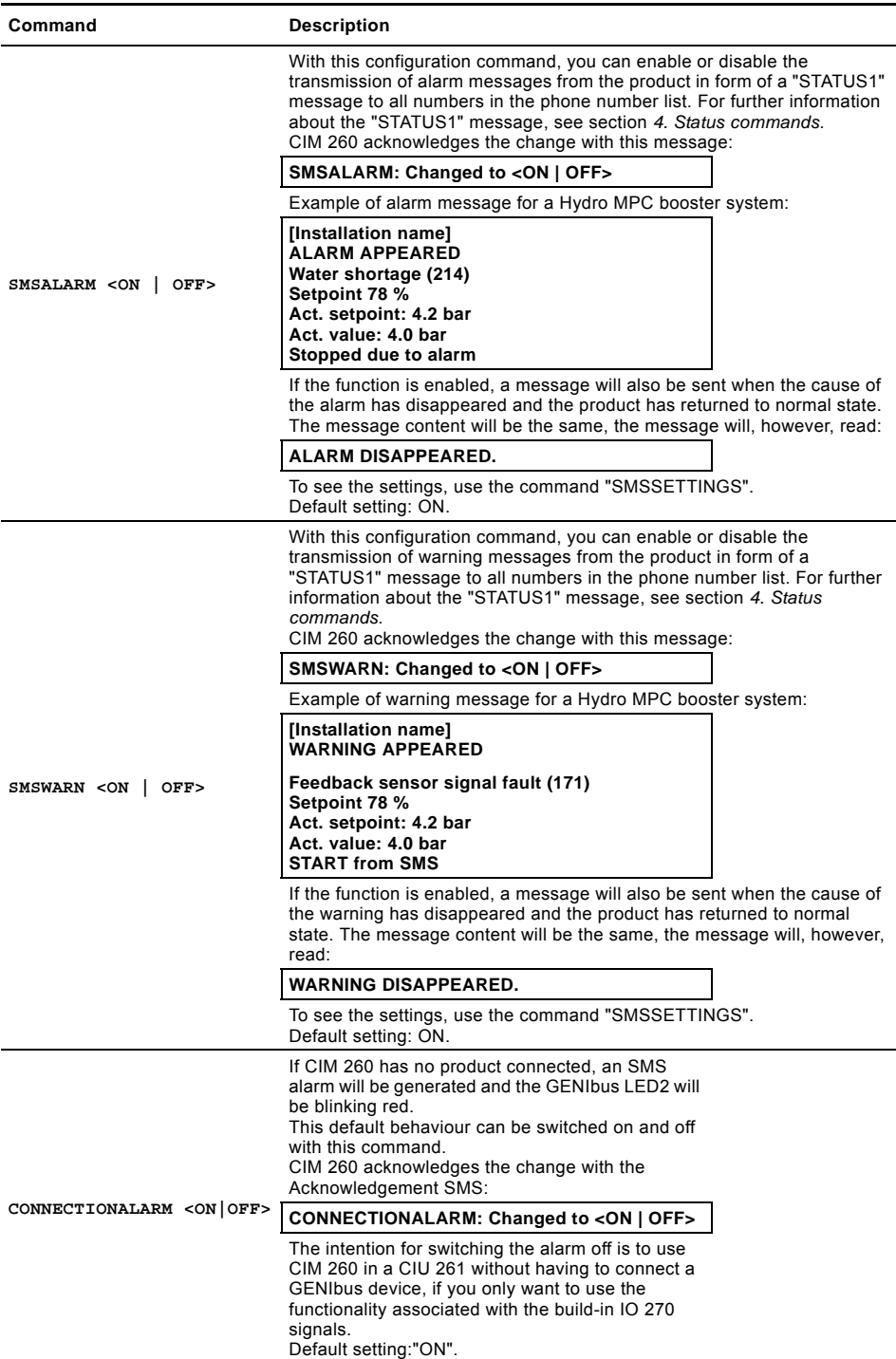

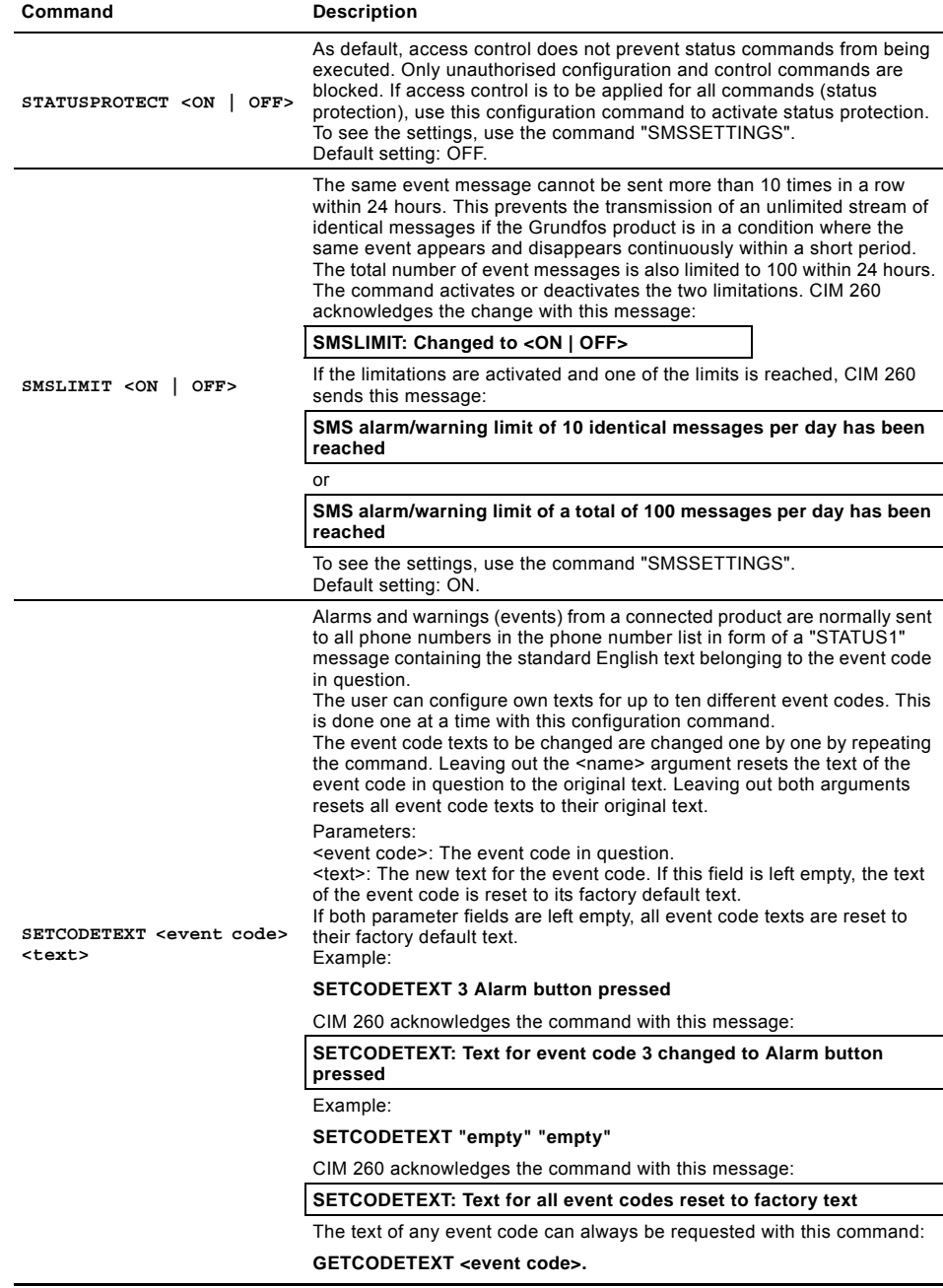

**English (GB)**

English (GB)

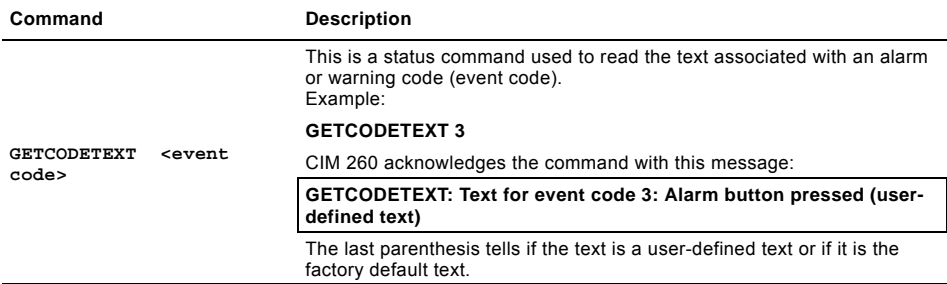

## <span id="page-13-0"></span>**3.3 Configuration for a call-up connection**

To see the status, use the command "SCADASETTINGS".

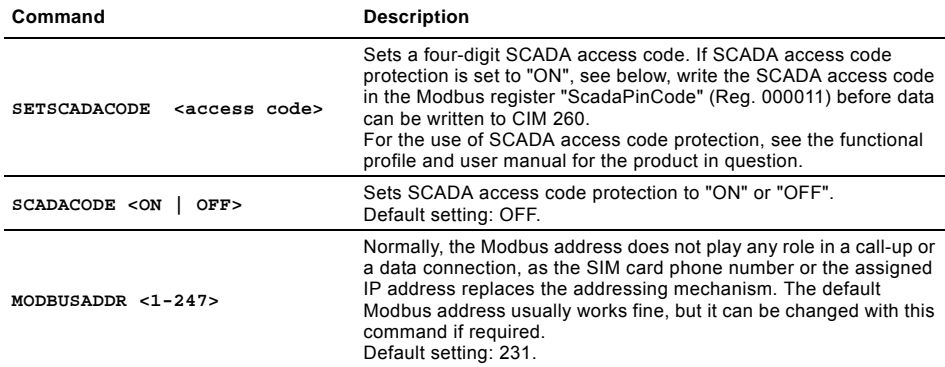

## <span id="page-13-1"></span>**3.4 Configuration for a data connection**

To see the status, use the command "APNSETTINGS".

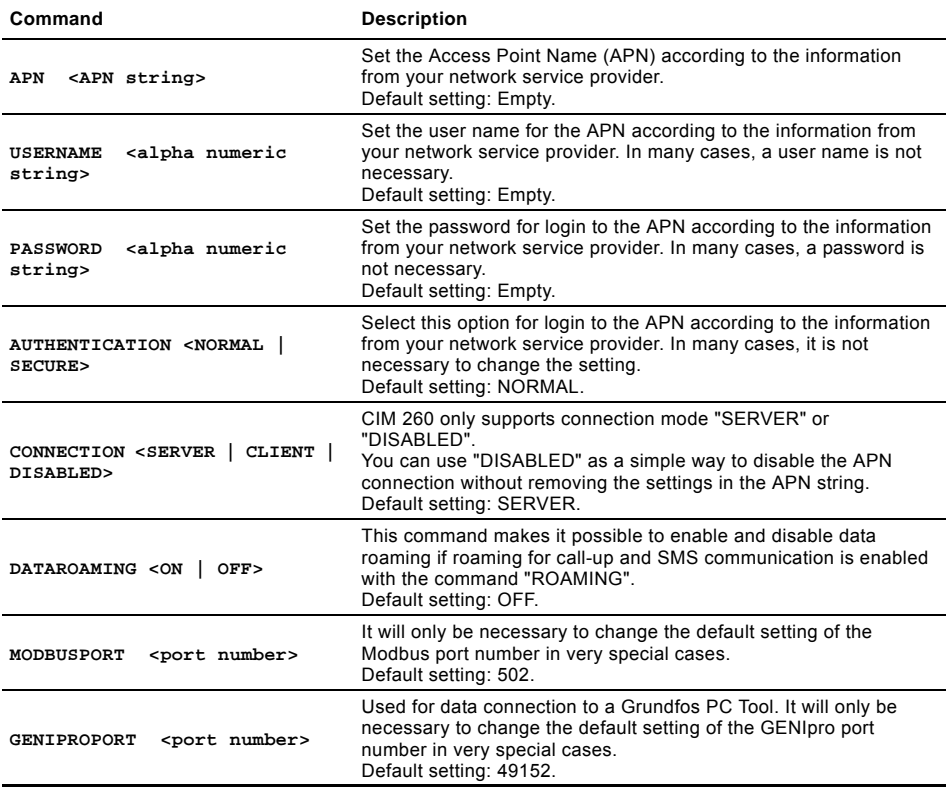

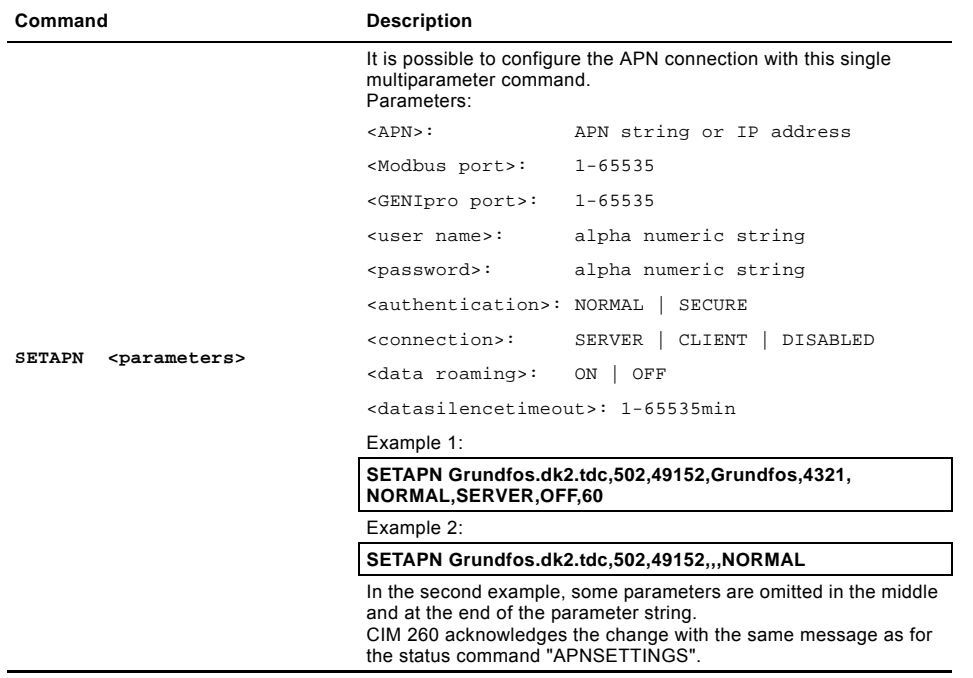

**English (GB)**

English (GB)

## <span id="page-15-0"></span>**4. Status commands**

You get information about the status of CIM 260 and the Grundfos product by means of status commands. See table below. Apart from the commands "LIST", "APNSETTINGS" and "SCADA", the commands are not subject to access control, unless "STATUSPROTECT" = "ON" as they do not change anything in the CIM 260 or the Grundfos product.

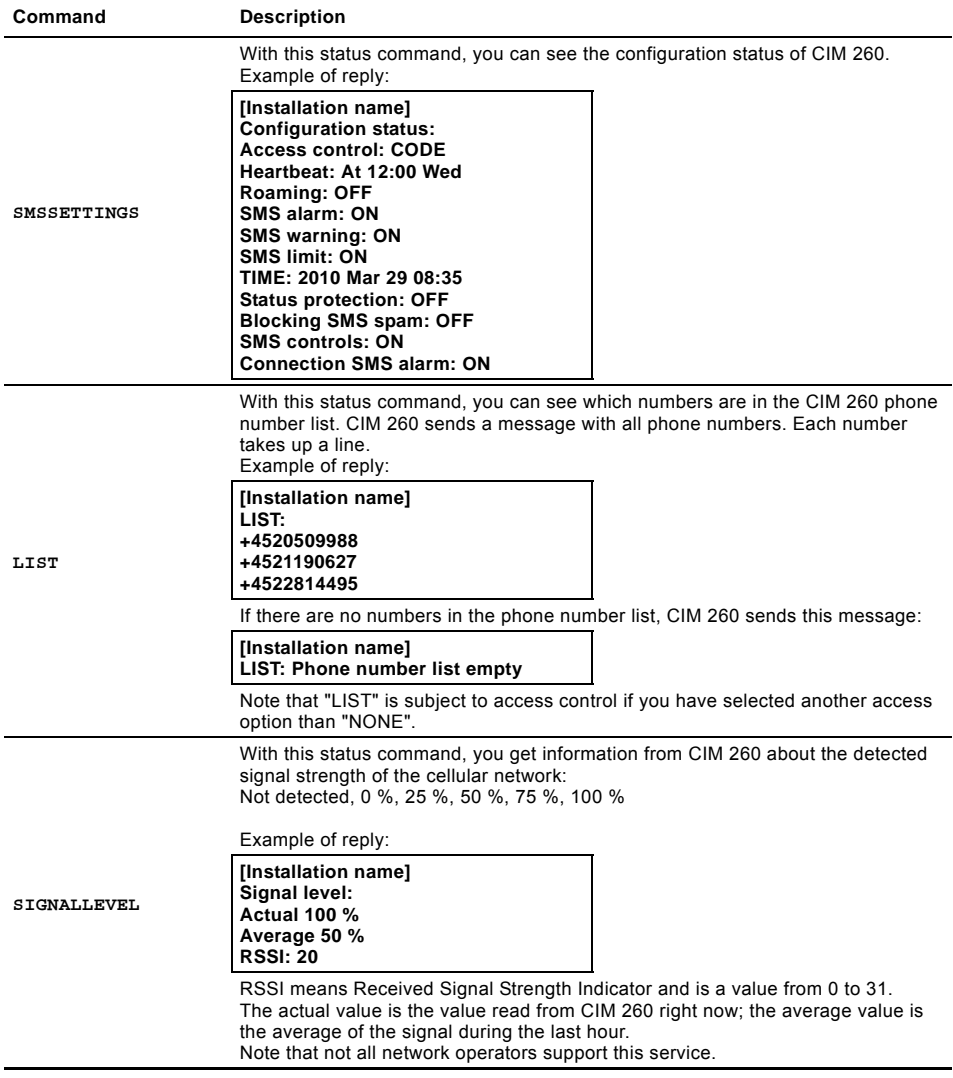

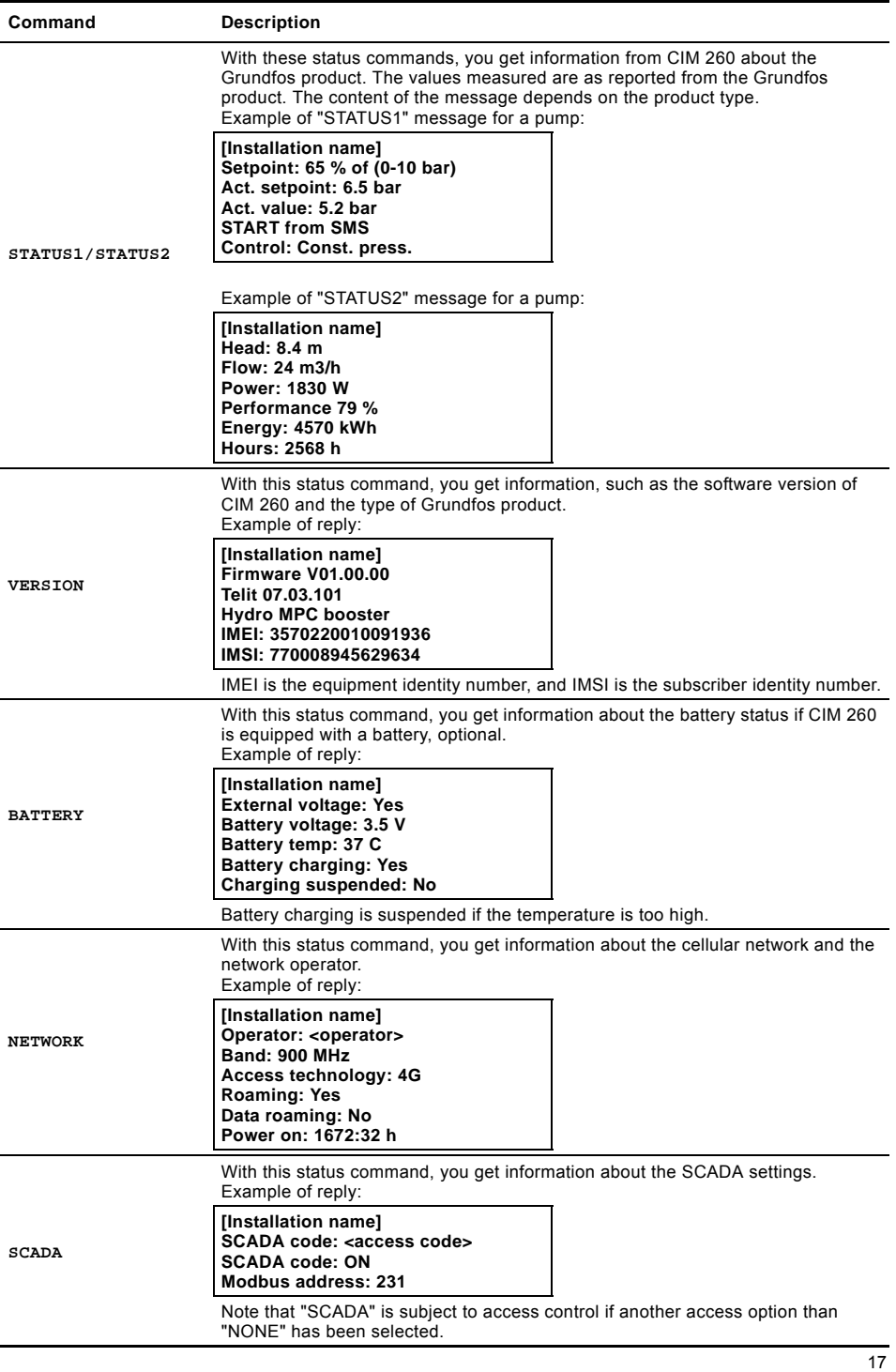

**English (GB)**

English (GB)

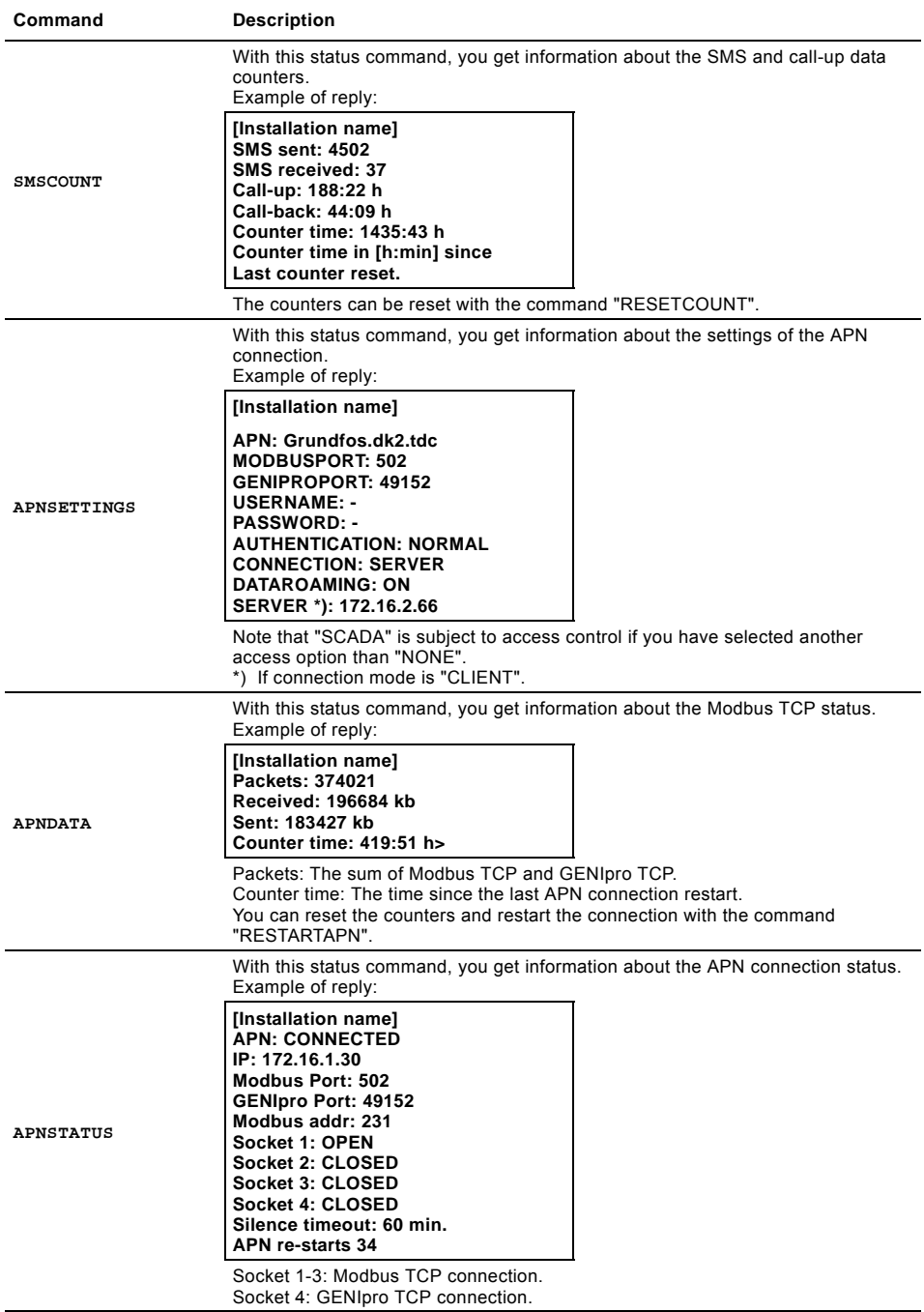

## <span id="page-18-0"></span>**5. Control commands**

## <span id="page-18-1"></span>**5.1 CIM 260**

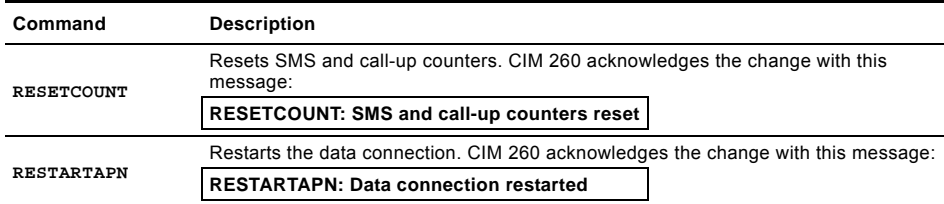

## <span id="page-18-2"></span>**5.2 Grundfos product**

By means of the control commands in the table below, you can set the Grundfos product to run in the desired control mode and operating mode and to change the setpoint. CIM 260 acknowledges the change by sending a "STATUS1" message to the mobile phone from which the command was sent. Changing of control mode, operating mode or setpoint for a pump will automatically set the pump to remote-controlled operation. These settings are saved in the CIM 260 module in case of power cuts. They can also be changed via a call-up connection or a data connection. The latest change of settings will apply. Changes via call-up connection or data connection, however, are not saved in CIM 260 in case of power cuts.

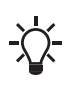

The commands depend on the Grundfos product. If the command is not supported by the product, the product will ignore the command, and CIM 260 sends this message:

## **<command>: Command not supported by connected device type**

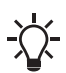

The commands are all subject to access control if another access option than NONE has been selected.

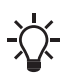

Control of Hydro MPC via CIM 260 requires this setting via the operating panel of the CU 352.

Settings > Secondary functions > Control source. Select "From bus". For further information, see the installation and operating instructions for Hydro MPC on Grundfos Product Center.

# English (GB) **English (GB)**

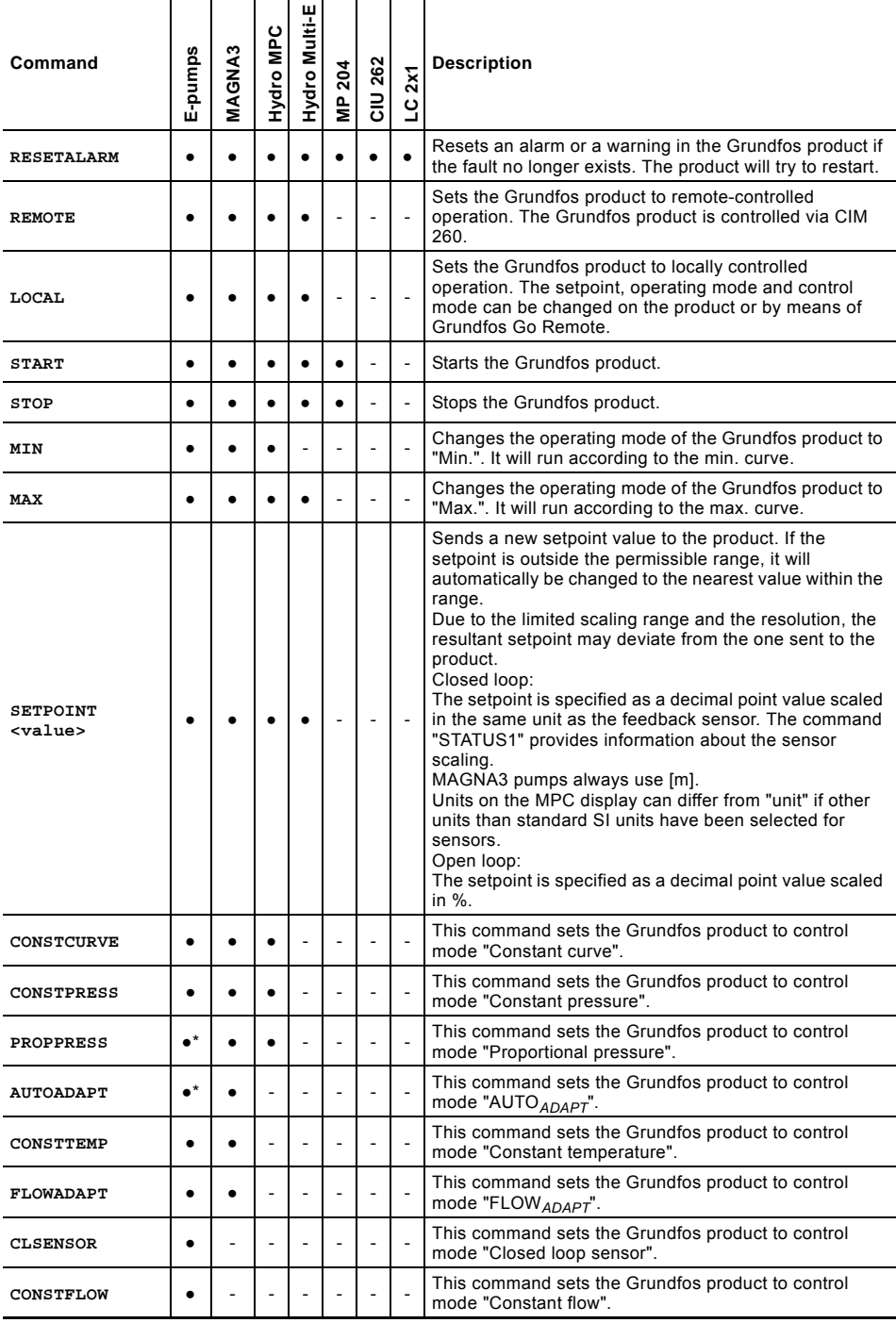

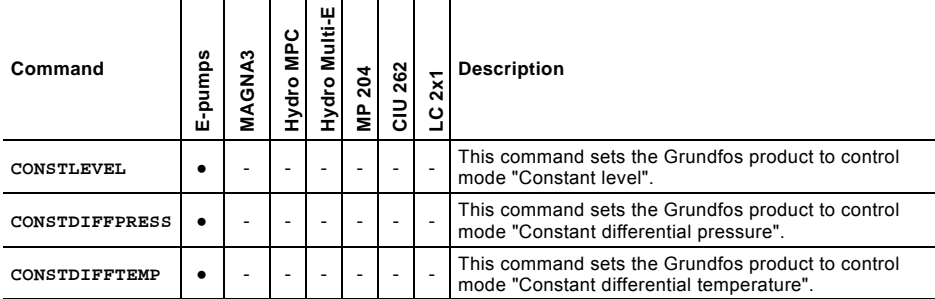

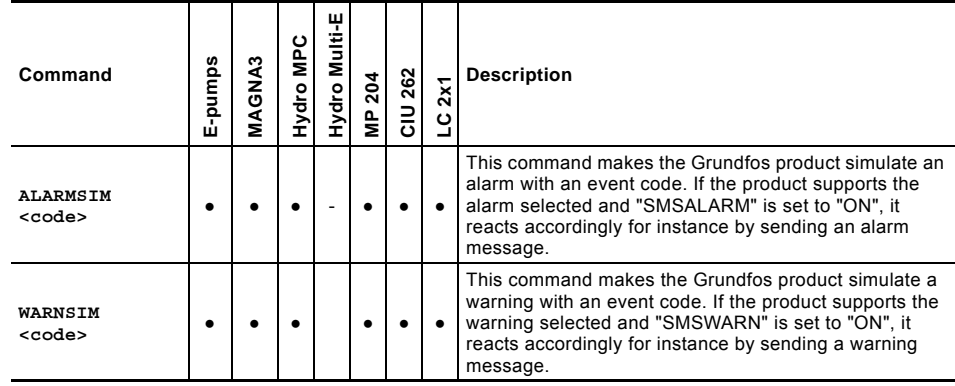

\* Only TPE 2000.

## **Example 1**

CIM 260 has been configured to access option "CODE", and the access code has been set to "8977". You can reset an alarm with this command:

## **8977 RESETALARM**

## **Example 2**

The number of your mobile phone is in the phone number list of CIM 260, and the access option is "BOTH" (default setting). You can change the setpoint to 4.5 m with this command:

## **SETPOINT 4.5**

Note that the unit of the setpoint is not to be written as a part of the command parameter, as it is implicitly given by the scaling unit of the feedback value.

## <span id="page-22-0"></span>**6. Messages from CIM 260**

CIM 260 sends messages in case of faults or other special conditions in the module itself. These messages do not depend on the Grundfos product. You can enable/disable the messages with the command "SMSALARM <ON | OFF>". If "SMSALARM" is set to "ON", they will be sent to all numbers in the phone number list.

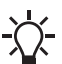

No message will be sent if the phone number list is empty, for instance if the module has not been initialised.

The message is triggered by an event. If you switch CIM 260 off and on, you must remove the battery first, it sends the message again if the cause of the message still exists.

## <span id="page-22-1"></span>**6.1 No connection to product**

If the communication between CIM 260 and the Grundfos product is interrupted for more than one minute, CIM 260 sends this message to all numbers in the phone number list.

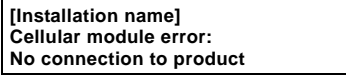

If the cause of the interruption is the fact that the power supply to the product was interrupted, CIM 260 sends this message instead:

#### **No mains supply, using battery.**

See below.

## <span id="page-22-2"></span>**6.2 No mains supply, using battery**

If CIM 260 detects that it is being supplied from the battery, it sends this message to all numbers in the phone number list:

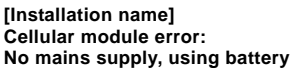

This fault type will probably disappear by itself, as the message is typically triggered by a short power cut. In case of this special fault but not the other ones, CIM 260 sends a message, telling that the fault has disappeared:

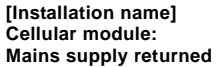

If the battery is worn out or CIM 260 has no battery, CIM 260 will not detect if the power supply to the Grundfos product has been interrupted, as it will loose power supply itself. It can therefore not send a message. To inform the user that there has been a power cut, CIM 260 always sends a message when the power supply has returned:

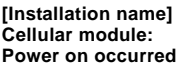

## <span id="page-22-3"></span>**6.3 Change cellular module battery**

If CIM 260 detects that the battery is worn out and must be replaced, it will send this message to all numbers in the phone number list:

## **[Installation name] Cellular module error: Change Cellular module battery**

The CIM 260 module battery is optional.

## <span id="page-22-4"></span>**6.4 Cellular module battery low**

If CIM 260 detects that the battery level is low, it sends this message to all numbers in the phone number list:

**[Installation name] Cellular module error: Cellular module battery low**

The CIM 260 cellular module battery is optional.

## <span id="page-23-0"></span>**7. Additional SMS functionality of CIU 261**

## <span id="page-23-1"></span>**7.1 Introduction**

CIU 261 consists of a CIM 260 module and an IO 270 multipurpose I/O module mounted in a CIU box. See fig. [1.](#page-23-2)

The IO 270 adds I/O features to the functionality of the "standard" CIU 260. See fig. [2](#page-23-3). This functional profile describes the additional Modbus registers relating to the IO 270.

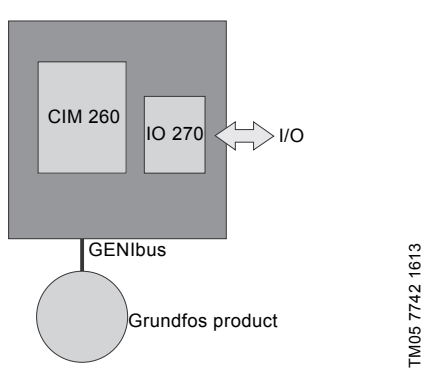

<span id="page-23-2"></span>**Fig. 1** CIM 260 and IO 270 built into a CIU 261 and connected to a Grundfos product via GENIbus

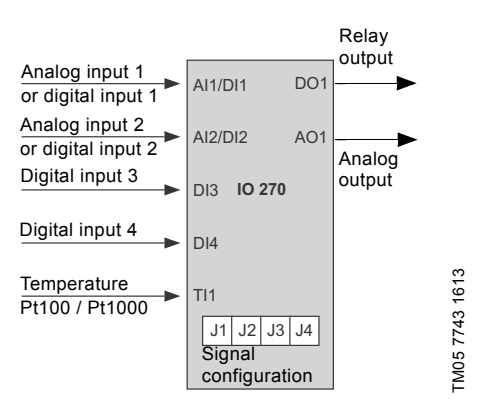

<span id="page-23-3"></span>**Fig. 2** IO 270 I/O signals. Jumpers are used to configure analog input signal types and selection between AI1/DI1 and AI2/DI2. The digital inputs (DI1-DI4) are normally open (NO) contacts

The tables below show how to configure the analog and digital inputs using jumpers J1-J4. It also gives an overview of the options. You find details as how to connect sensors, relays, etc., and the layout of the terminals in the installation and operating instructions "Multipurpose IO module in CIU 27X", which is the IO 270 hardware manual.

## **Selection AI1 / DI1 J1 J2 Signal** Open Open Analog 0-10 V Open Closed Analog 0-20 mA Closed Open Analog 4-20 mA Closed Closed Digital (default) **Selection AI2 / DI2 J3 J4 Signal** Open Open Analog 0-10 V Open Closed Analog 0-20 mA Closed Open Analog 4-20 mA Closed Closed Digital (default)

## <span id="page-24-0"></span>**7.2 Configuration of IO 270 signal names**

You can change the default signal names "Analog input 1 (AI1)", "Digital input 1 (DI1)", etc. The table below shows the commands for this purpose.

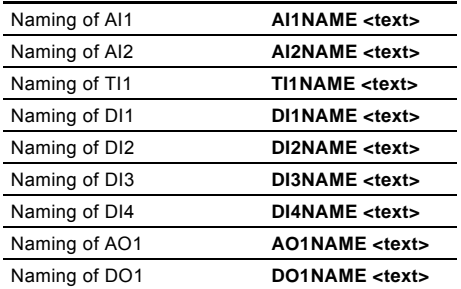

Example: To change the name of AI1, use the command "AI 1NAME" followed by the new name in  $\leq$   $>$ 

If the < > field is left empty, the user name will be cleared and reset to the factory default name. CIM 260 sends one of these messages:

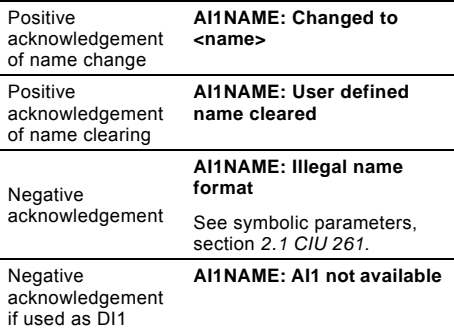

The text configuration of signals is accepted whether the IO 270 module is present or not, as long as the command syntax is correct. Seeing the status of configured signal texts is only possible with the command "IOSTATUS" if there is an IO 270.

## <span id="page-24-1"></span>**7.3 Configuration of IO 270 signal scaling**

The default scale of analog readings of IO 270 is 0- 100 %. You can adjust the scaling of each analog signal to the actual sensor using the commands in the table below.

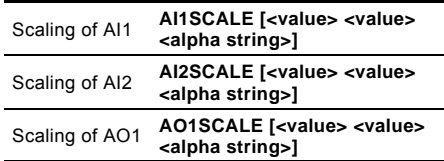

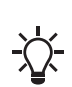

Temperature input TI1 has a fixed scaling of [-50; 204] C corresponding to the scaling in the corresponding Modbus register 01222 IO270\_Temperature.

Leaving out all arguments to one of these commands will reset the scaling of the input in question to its factory setting  $[0: 1001 \text{ %}$ .

An acknowledgment SMS is replied to the phone. This is shown below for command "AI1SCALE".

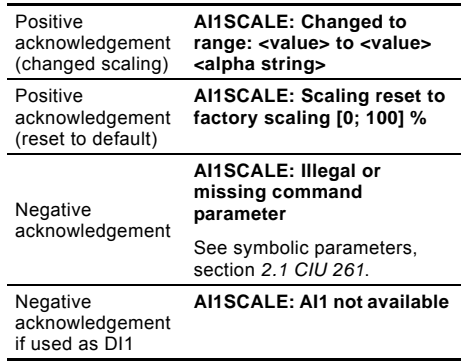

The negative acknowledgement appears if one or more command parameters are missing or have a syntax error, or if the scaling range is inconsistent.

The configuration of signal scaling is accepted whether IO 270 is present or not, as long as the command syntax is correct. To see the status, use the command "IOSCALING".

## <span id="page-25-0"></span>**7.4 IO 270 operation**

## **IOSTATUS**

Command to request status. The CIM 260 module replies with information about the status of the IO 270. The measured values are as reported by the IO 270 device.

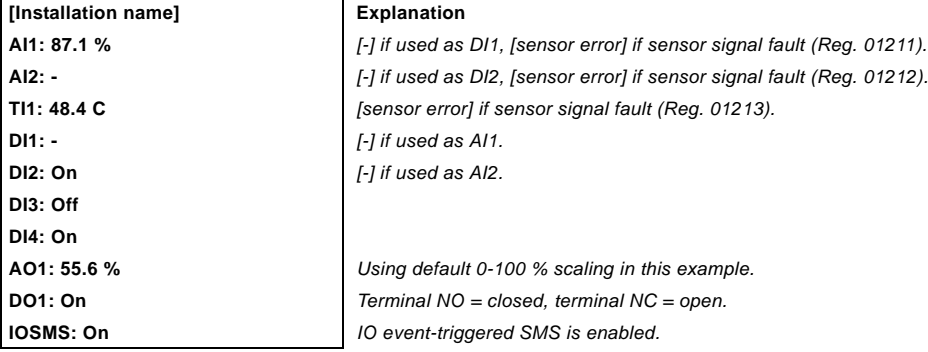

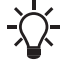

A closed digital input is named "off" and an open digital input is named "on".

This example assumes that user-defined signal names, section *[7.2 Configuration of](#page-24-0)  [IO 270 signal names](#page-24-0)*, or analog signal scaling, section *[7.3 Configuration of IO](#page-24-1)* 

Since digital inputs (DI1-DI4) are normally open an *[270 signal scaling](#page-24-1)*, has not been configured.

open contact will be named "off" and a closed contact will be named "on".

If signal names or analog signal scaling has been configured, the reply to "IOSTATUS" could e.g. look like this:

## **[Installation name] Explanation**

- **AI1: Tank pressure: 4.59 bar** *[-] if used as DI1, [sensor error] if sensor signal fault (Reg. 01211).*
- **AI2: Tank outlet: 34.2 m3/h** *[-] if used as DI2, [sensor error] if sensor signal fault (Reg. 01212).*

**TI1: Air temperature: -5.6 C** *TI1 scaling is always [-50; 204] C.*

- 
- 

**DI3: Burglar alarm: Off**

**DI4: Door switch: Off**

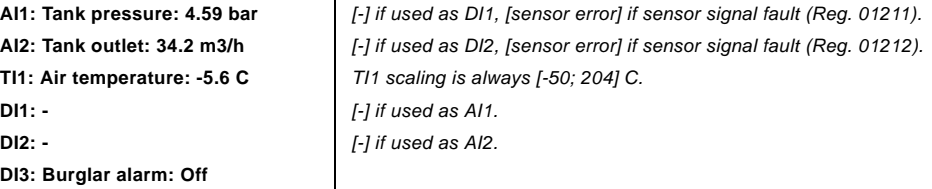

**AO1: Cooling fan: 55.6 %** *Using default 0-100 % scaling in this example.* **DO1: Light switch: On** *Terminal NO = closed, terminal NC = open.* **IOSMS: On** *IO event-triggered SMS is enabled.*

If there is no IO 270, or the connection to it is faulty, CIM 260 sends a negative acknowledgement:

IOSTATUS: IO 270 module not present

## **IOSCALING**

Command for status of signal scaling. The CIM 260 module replies with information about the status of the analog signal scaling of the IO 270.

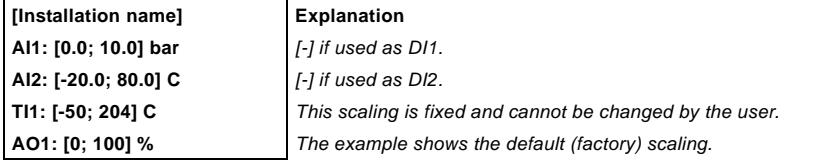

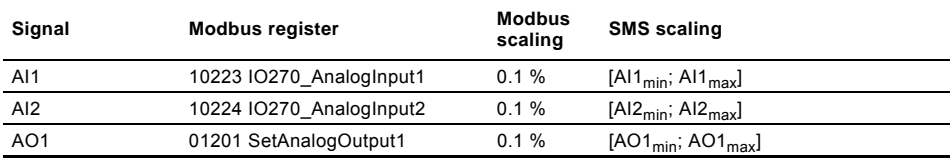

User-defined signal scaling is used by the SMS interface but the Modbus register scaling is fixed.

## **ANALOGOUT <value>**

Control command for setting the value of AO1. The argument "value =  $[0.0; 100.0]$  %" is default if no user-defined scaling is used. "value" is written to Modbus register 01201: IO270\_SetAnalogOut.

If analog signal scaling is used for AO1, it must also be used when specifying the signal value to send to AO1. See section *[7.3 Configuration of IO 270 signal](#page-24-1)  [scaling](#page-24-1)*.

## **Example**

The analog output signal range has been configured to [-20; 40] C.

To change an analog output value to for instance - 5.8 C, write this command:

**ANALOGOUT -5.8**

The resulting voltage at AO1 will be:  $(-5.8 - \text{range}_{\text{min}})$ / (range<sub>max</sub> - range<sub>min</sub>)\* 10 V = 2.36 V.

Taking the scaling range and resolution into consideration, the value is mapped as precisely as possible and sent to the analog output of IO 270. A small rounding deviation may occur.

CIM 260 sends an acknowledgement in form of an "IOSTATUS" message to the phone from which the SMS command was sent.

If <value> is not a legal floating point number for instance if it contains illegal characters, CIM 260 sends a negative acknowledgement:

**ANALOGOUT: Illegal command parameter. Must be a number**

If <value> is outside the scaling range, CIM 260 sends a negative acknowledgement:

**ANALOGOUT: Illegal command parameter. Must be inside scaling range.**

If an IO 270 is incorrectly installed or the connection is faulty, CIM 260 sends a negative acknowledgement:

**ANALOGOUT: IO 270 module not present**

## **RELAYOUT <ON | OFF>**

Control command for the output relay.

"ON" means that the relay is in its activated state. Terminal NO = closed, terminal NC = open.

The "ON" or "OFF" value is written to Modbus register 01202 SetRelayOut with the values "ON = 1" and " $OFF = 0$ "

CIM 260 sends an acknowledgement in form of an "IOSTATUS" message to the phone from which the SMS command was sent.

If the argument differs from "ON" or "OFF", CIM 260 sends a negative acknowledgement:

#### **RELAYOUT: Illegal command parameter. Must be ON or OFF.**

If there is no IO 270, or the connection is faulty, CIM 260 sends a negative acknowledgement:

**RELAYOUT: IO 270 module not present**

## <span id="page-27-0"></span>**7.5 Self-triggered IO event messages**

The event that a digital input changes its state from "Off" (low) to "On" (high) or from "On" (high) to "Off" (low) can be configured to trigger an SMS informing the user about the event. Similarly, when an analog input becomes higher or lower than a configurable monitor level, this can also trigger an SMS.

We will refer to such an SMS as a self-triggered IO event message. This function can be enabled or disabled.

## **IOSMS <ON | OFF>**

Configuration command for enabling or disabling the transmission of self-triggered IO event messages. Factory setting: OFF.

CIM 260 acknowledges the change with this message:

## **IOSMS: changed to <ON | OFF>**

Changing the status of "IOSMS" is possible whether IO 270 is present or not, as long as the command syntax is correct. Seeing the status of "IOSMS" is only possible with "IOSTATUS" command though, and only if IO 270 is present.

If the command parameter is illegal or missing, CIM 260 sends a negative acknowledgement:

## **IOSMS: Illegal command parameter. Must be ON or OFF.**

When self-triggered IO event messages are enabled, messages like the examples below will be sent when a digital input changes its state or an analog input value crosses the monitor level:

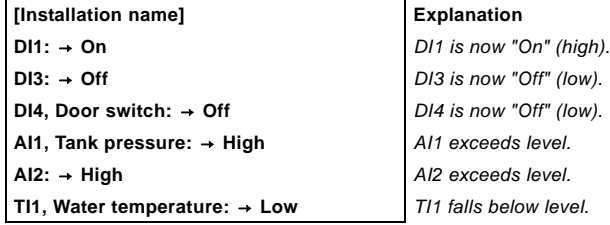

## **Explanation**

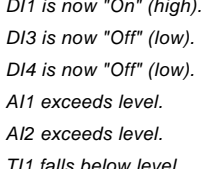

The event latching time is the time that the event condition must be kept for the event to be triggered. It works as a time hysteresis.

If the condition changes do not last as long as the event latching time, it will not be triggered.

The event latching time is 3 seconds.

# English (GB) **English (GB)**

## **SETAI1LEVEL <value | "empty">**

This is a configuration command for the cellular module which is used to configure the monitor level for AI1.

A similar command exists for AI2 and TI1. The three monitor level values are not available on Modbus.

"value = [0.0; 100.0] %" as default if no user-defined scaling is used. See section *[7.3 Configuration of IO](#page-24-1)  [270 signal scaling](#page-24-1)*.

If analog signal scaling is used for AO1 (see section *[7.3 Configuration of IO 270 signal scaling](#page-24-1)*), the scaling must also be used when specifying the signal value to send to AO1.

## **Example**

The analog output signal range is configured to [0; 501  $m^3/h$ 

To get a monitor level of 35  $\text{m}^3$ /h, write:

## **SETAI1LEVEL 35**

CIM 260 sends this message to the phone from which the SMS command was sent:

**SETAI1LEVEL: Analog input 1 level set to <value> <alpha string>**

The alpha string represents the unit.

If <value> is not a legal floating point number (for instance if it contains illegal characters), CIM 260 sends a negative acknowledgement:

**SETAI1LEVEL: Illegal command parameter. Must be a number**

If <value> is outside the scaling range, CIM 260 sends a negative acknowledgement:

**SETAI1LEVEL: Illegal command parameter. Must be inside scaling range**

If an empty argument is used, the monitor level will be reset to the factory-set default value equal to the maximum range of the input, 100 %.

You can configure monitor levels whether IO 270 is present or not, as long as the command syntax is correct.

## **GETLEVELS**

Status command for displaying the monitor values of AI1, AI2 andTI1. Below is an example of a reply:

**[Installation name]**

**Monitor level AI1: 8 bar**

**Monitor level AI2: 35 m3/h**

**Monitor level TI1: -3.5 C**

The levels will be shown as scaled (as above) if the input is scaled.

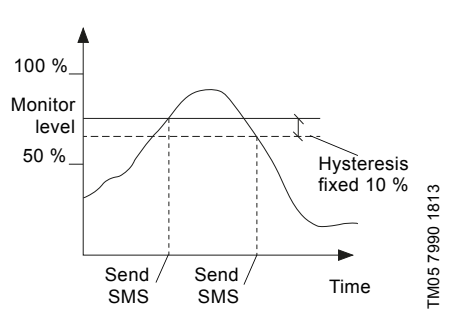

**Fig. 3** Event messages triggered by the monitor level of an analog input

## <span id="page-29-0"></span>**7.6 Digital input naming relations**

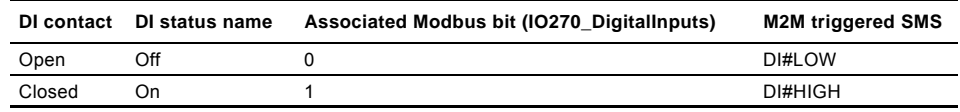

## <span id="page-29-1"></span>**7.7 Configuration of alarm code texts**

Alarms and warnings from connected devices, GENIpro device events, are normally sent as STATUS1 messages to all phone numbers in the phone number list. The messages contains the standard English text description that belongs to the event code in question. See page [32.](#page-31-0)

You can configure your own text description for up to 10 different event codes. You do it one at a time with the cellular module configuration command:

#### **SETCODETEXT <event code> <name>**

You change the code texts one at a time by repeating the command.

If you leave out the <name> argument, you reset the code of the text to the original description. If you leave out both arguments, you will reset all code texts to the original description. Below you find the possible combinations and their acknowledgements:

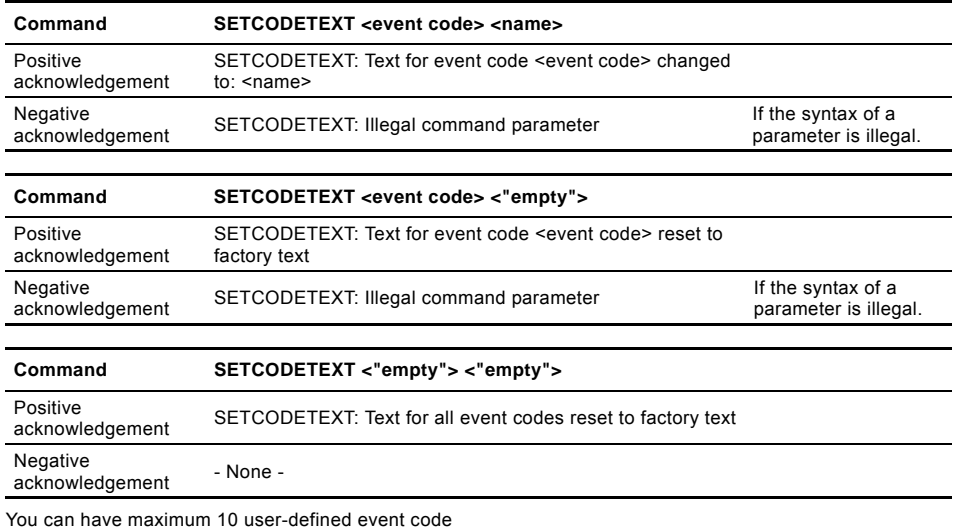

You can have maximum 10 user-defined event code texts. If the maximum number of texts is exceeded, the negative acknowledgement will appear:

**SETCODETEXT: Limit of max. 10 user-defined event code texts is reached**

## **GETCODETEXT <event code>**

Use the GETCODETEXT to read the text descriptions in an event code. Below you find the possible acknowledgements:

GETCODETEXT: Text for event code <event code>: <name> (factory text).

<name> is the description you have configured.

 The parenthesis (factory text) is added if the text is the factory-set default text.

GETCODETEXT: Text for event code <event code>: <name> (user-defined text)

<name> is the description you have configured.

 The parenthesis (user-defined text) is added if the text is defined by the user.

GETCODETEXT: Event code <event code> is unknown.

If the specified <event code> is unknown to the CIM 260 module. Self-triggered IO event messages machine to machine interfacing

You can use the self-triggered IO event messages as control/status commands to control or monitor another controller. In that case another text format, which is totally configurable, is needed instead of the relatively inflexible and human oriented text format explained in the previous chapter.

Below is each IO event listed with the particular command that defines the event text for it.

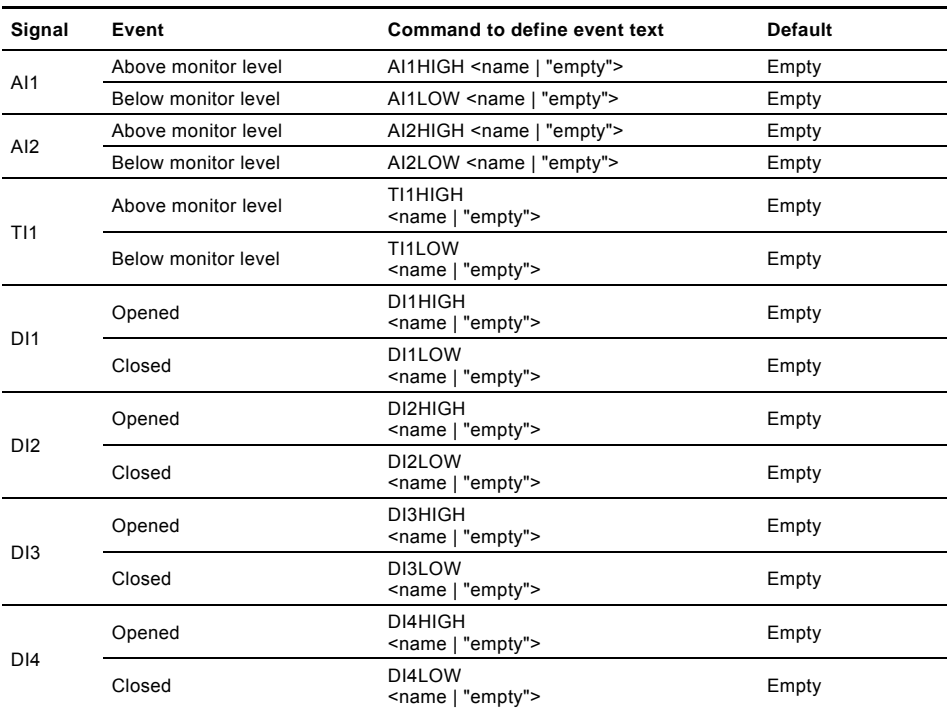

An acknowledgment SMS is replied to the phone. This is shown below for command AI1HIGH.

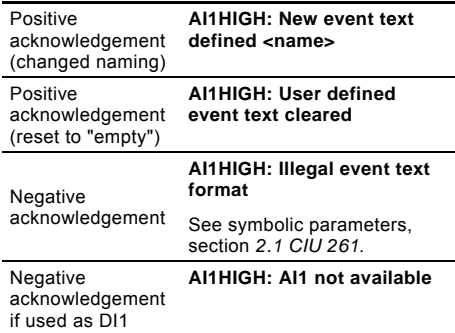

A negative acknowledgement appears if the command parameter is missing or has a syntax error or if the signal is not available.

Whenever an IO event text is defined for a particular IO, the name it is associated with will not be used in SMS messages but is still preserved. Instead the event text will be used. See *[7.2 Configuration of IO](#page-24-0)  [270 signal names](#page-24-0)*.

An example illustrates this for AI1.

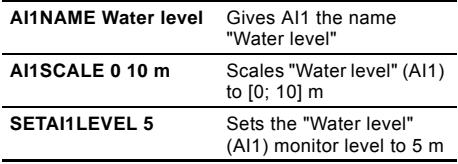

With this setting IO event messages triggered by AI1 are:

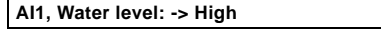

**AI1, Water level: -> Low**

Now defining event texts for these events:

## **AI1HIGH STOP**

## **AI1LOW START**

With this setting IO event messages triggered by AI1 is substituted by the event texts:

**START** For "Water level" (AI1) going low

**STOP** For "Water level" (AI1) going high

Clearing the event texts makes the standard, human oriented, messages active again.

Only those IO events that have a defined event text will use this event text. The rest uses the standard format.

## <span id="page-31-0"></span>**GETEVENTTEXTS**

Status command to display the event texts of AI1, AI2, TI1 and DI1 to DI4. Below is an example of a reply:

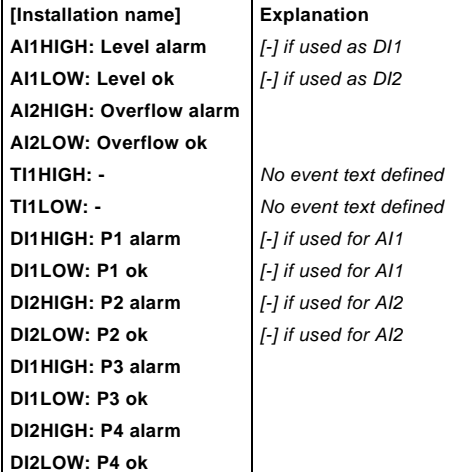

## <span id="page-32-0"></span>**8. Overview of commands**

## <span id="page-32-1"></span>**8.1 Configuration commands for CIM 260**

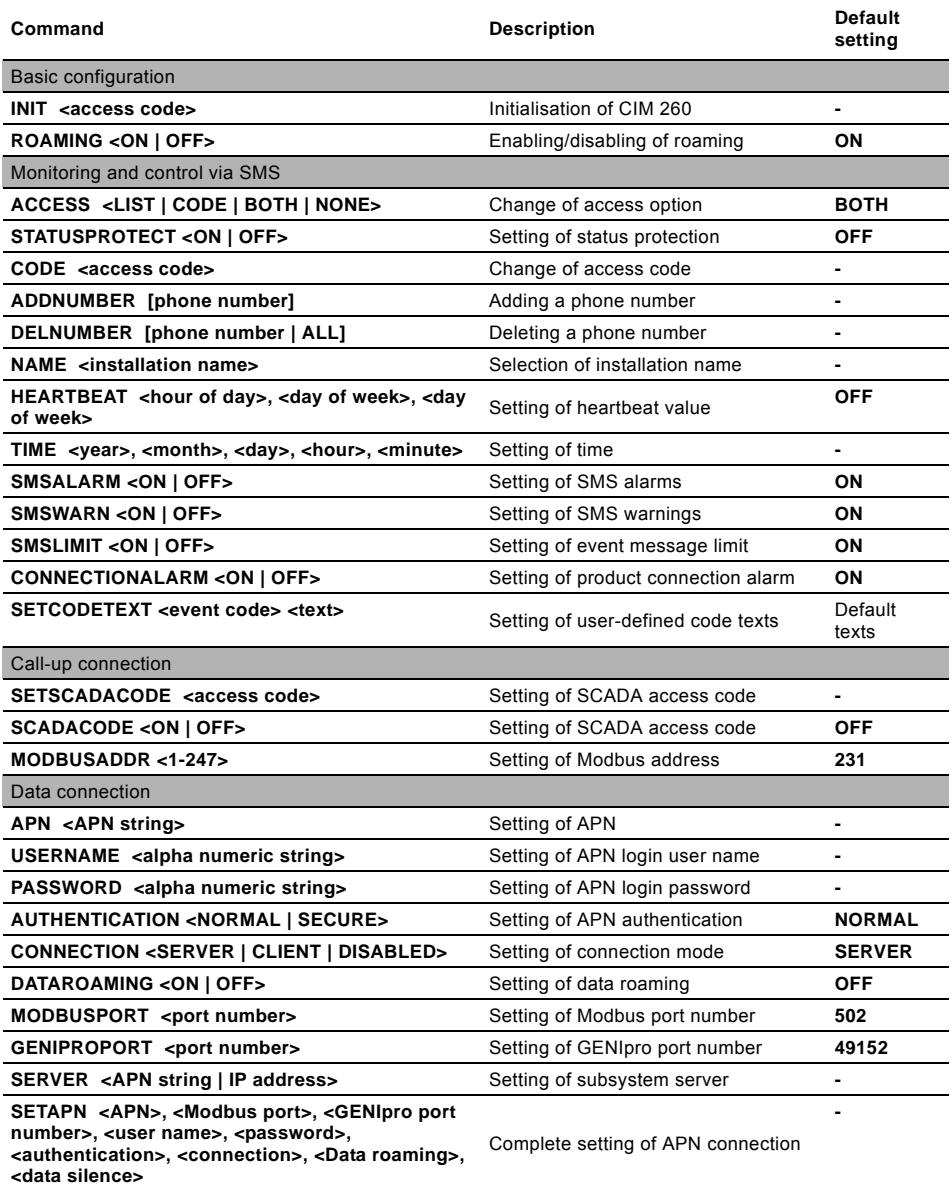

## <span id="page-33-0"></span>**8.2 Status commands for CIM 260**

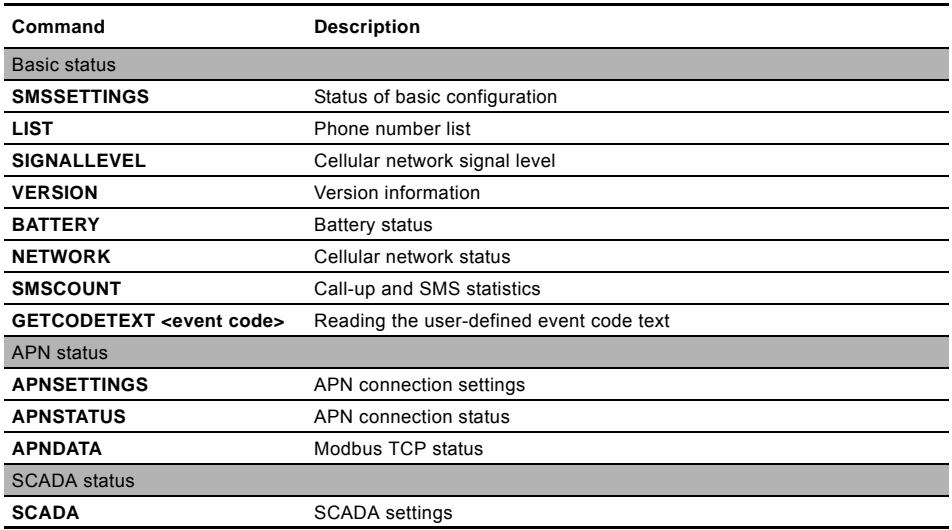

## <span id="page-33-1"></span>**8.3 Control commands for CIM 260**

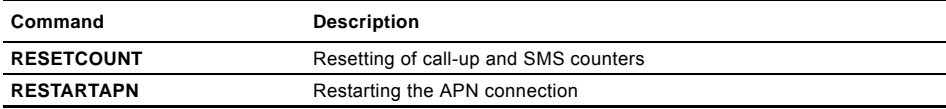

## <span id="page-33-2"></span>**8.4 Status commands for the product**

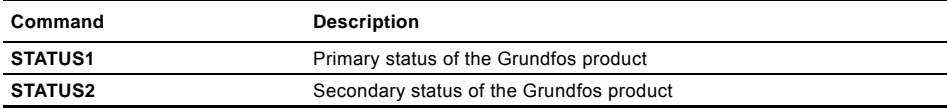

## <span id="page-34-0"></span>**8.5 Control commands for the product**

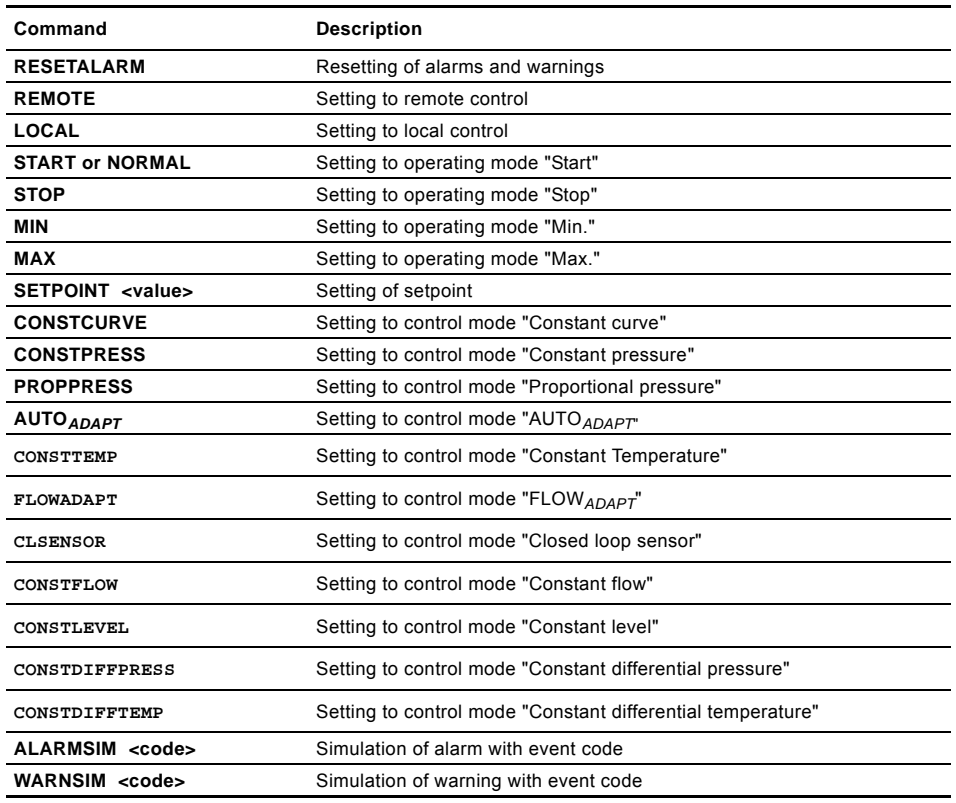

## <span id="page-35-0"></span>**8.6 IO 270-related configuration commands**

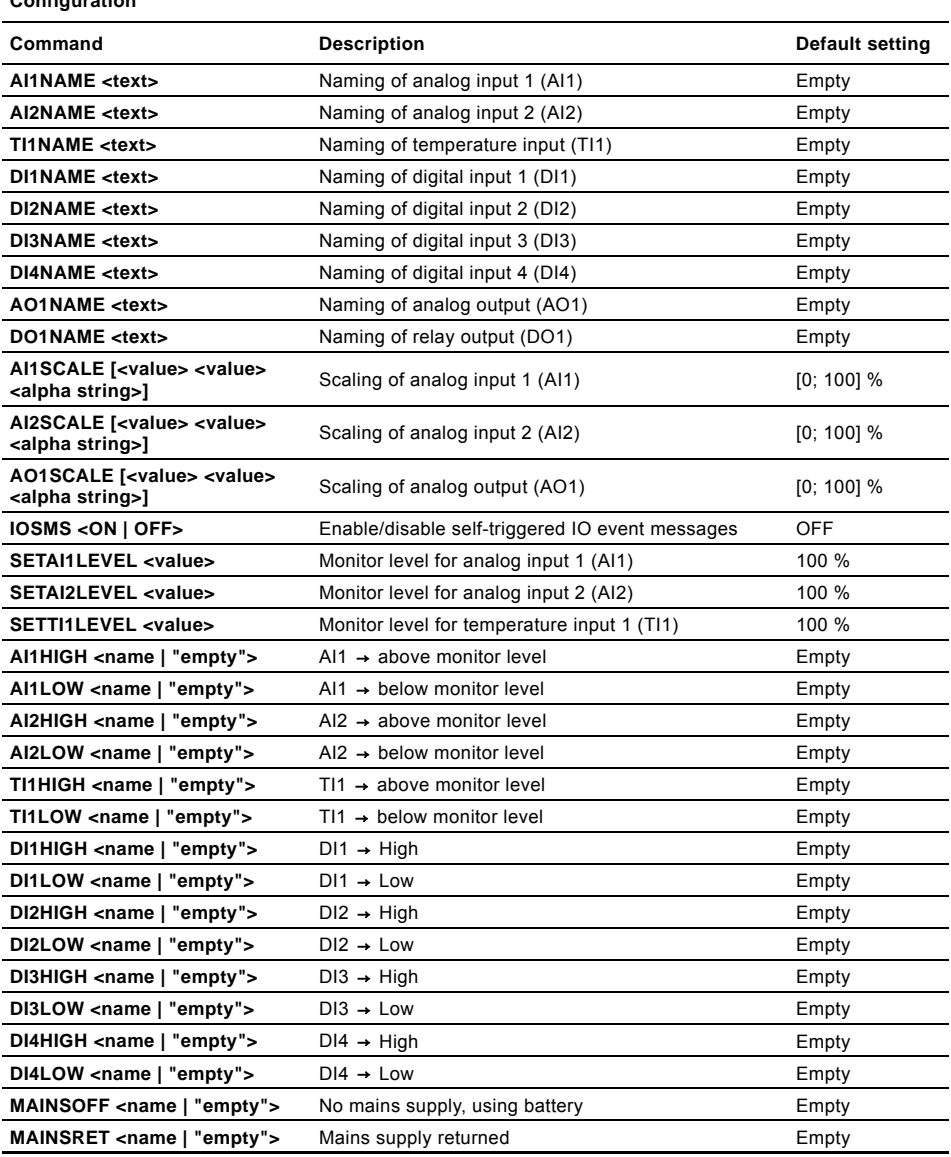

## <span id="page-36-0"></span>**8.7 IO 270-related status commands**

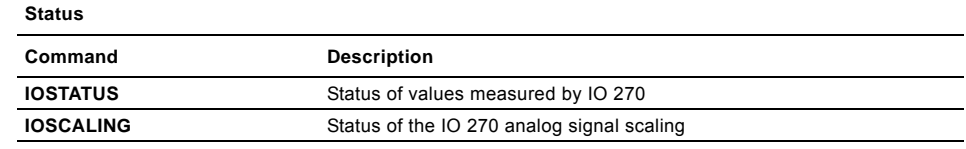

GETLEVELS Displaying monitor values of AI1, AI2 and TI1

## <span id="page-36-1"></span>**8.8 IO 270-related control commands**

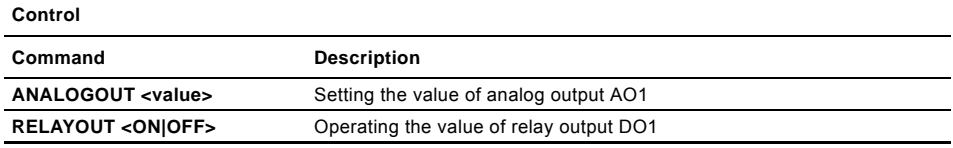

#### **Argentina**

Bombas GRUNDFOS de Argentina S.A. Ruta Panamericana km. 37.500 Centro Industrial Garin 1619 Garín Pcia. de B.A. Phone: +54-3327 414 444 Telefax: +54-3327 45 3190

#### **Australia**

GRUNDFOS Pumps Pty. Ltd. P.O. Box 2040 Regency Park South Australia 5942 Phone: +61-8-8461-4611 Telefax: +61-8-8340 0155

#### **Austria**

GRUNDFOS Pumpen Vertrieb Ges.m.b.H. Grundfosstraße 2 A-5082 Grödig/Salzburg Tel.: +43-6246-883-0 Telefax: +43-6246-883-30

#### **Belgium**

N.V. GRUNDFOS Bellux S.A. Boomsesteenweg 81-83 B-2630 Aartselaar Tél.: +32-3-870 7300 Télécopie: +32-3-870 7301

#### **Belarus**

Представительство ГРУНДФОС в Минске 220125, Минск ул. Шафарнянская, 11, оф. 56, БЦ «Порт» Тел.: +7 (375 17) 286 39 72/73 Факс: +7 (375 17) 286 39 71 E-mail: minsk@grundfos.com

#### **Bosnia and Herzegovina**

GRUNDFOS Sarajevo Zmaja od Bosne 7-7A, BH-71000 Sarajevo Phone: +387 33 592 480 Telefax: +387 33 590 465 www.ba.grundfos.com e-mail: grundfos@bih.net.ba

#### **Brazil**

BOMBAS GRUNDFOS DO BRASIL Av. Humberto de Alencar Castelo Branco, 630 CEP 09850 - 300 São Bernardo do Campo - SP Phone: +55-11 4393 5533 Telefax: +55-11 4343 5015

#### **Bulgaria**

Grundfos Bulgaria EOOD Slatina District Iztochna Tangenta street no. 100 BG - 1592 Sofia Tel. +359 2 49 22 200 Fax. +359 2 49 22 201 email: bulgaria@grundfos.bg

#### **Canada**

GRUNDFOS Canada Inc. 2941 Brighton Road Oakville, Ontario L6H 6C9 Phone: +1-905 829 9533 Telefax: +1-905 829 9512

#### **China**

GRUNDFOS Pumps (Shanghai) Co. Ltd. 10F The Hub, No. 33 Suhong Road Minhang District Shanghai 201106 PRC Phone: +86 21 612 252 22 Telefax: +86 21 612 253 33

#### **COLOMBIA**

GRUNDFOS Colombia S.A.S. Km 1.5 vía Siberia-Cota Conj. Potrero Chico, Parque Empresarial Arcos de Cota Bod. 1A. Cota, Cundinamarca Phone: +57(1)-2913444 Telefax: +57(1)-8764586

#### **Croatia**

GRUNDFOS CROATIA d.o.o. Buzinski prilaz 38, Buzin HR-10010 Zagreb Phone: +385 1 6595 400 Telefax: +385 1 6595 499 www.hr.grundfos.com

#### **GRUNDFOS Sales Czechia and**

**Slovakia s.r.o.** Čajkovského 21 779 00 Olomouc Phone: +420-585-716 111

#### **Denmark**

GRUNDFOS DK A/S Martin Bachs Vej 3 DK-8850 Bjerringbro Tlf.: +45-87 50 50 50 Telefax: +45-87 50 51 51 E-mail: info\_GDK@grundfos.com www.grundfos.com/DK

#### **Estonia**

GRUNDFOS Pumps Eesti OÜ Peterburi tee 92G 11415 Tallinn Tel: + 372 606 1690 Fax: + 372 606 1691

#### **Finland**

OY GRUNDFOS Pumput AB Trukkikuja 1 FI-01360 Vantaa Phone: +358-(0) 207 889 500

#### **France**

Pompes GRUNDFOS Distribution S.A. Parc d'Activités de Chesnes 57, rue de Malacombe F-38290 St. Quentin Fallavier (Lyon) Tél.: +33-4 74 82 15 15 Télécopie: +33-4 74 94 10 51

#### **Germany**

GRUNDFOS GMBH Schlüterstr. 33 40699 Erkrath Tel.: +49-(0) 211 929 69-0 Telefax: +49-(0) 211 929 69-3799 e-mail: infoservice@grundfos.de Service in Deutschland: e-mail: kundendienst@grundfos.de

#### **Greece**

GRUNDFOS Hellas A.E.B.E. 20th km. Athinon-Markopoulou Av. P.O. Box 71 GR-19002 Peania Phone: +0030-210-66 83 400 Telefax: +0030-210-66 46 273

#### **Hong Kong**

GRUNDFOS Pumps (Hong Kong) Ltd. Unit 1, Ground floor Siu Wai Industrial Centre 29-33 Wing Hong Street & 68 King Lam Street, Cheung Sha Wan Kowloon Phone: +852-27861706 / 27861741 Telefax: +852-27858664

#### **Hungary**

GRUNDFOS Hungária Kft. Tópark u. 8 H-2045 Törökbálint, Phone: +36-23 511 110 Telefax: +36-23 511 111

#### **India**

GRUNDFOS Pumps India Private Limited 118 Old Mahabalipuram Road Thoraipakkam Chennai 600 096 Phone: +91-44 2496 6800

#### **Indonesia**

PT. GRUNDFOS POMPA Graha Intirub Lt. 2 & 3 Jln. Cililitan Besar No.454. Makasar, Jakarta Timur ID-Jakarta 13650 Phone: +62 21-469-51900 Telefax: +62 21-460 6910 / 460 6901

#### **Ireland**

GRUNDFOS (Ireland) Ltd. Unit A, Merrywell Business Park Ballymount Road Lower Dublin 12 Phone: +353-1-4089 800 Telefax: +353-1-4089 830

#### **Italy**

GRUNDFOS Pompe Italia S.r.l. Via Gran Sasso 4 I-20060 Truccazzano (Milano) Tel.: +39-02-95838112 Telefax: +39-02-95309290 / 95838461

#### **Japan**

GRUNDFOS Pumps K.K. 1-2-3, Shin-Miyakoda, Kita-ku, Hamamatsu 431-2103 Japan Phone: +81 53 428 4760 Telefax: +81 53 428 5005

#### **Korea**

GRUNDFOS Pumps Korea Ltd. 6th Floor, Aju Building 679-5 Yeoksam-dong, Kangnam-ku, 135-916 Seoul, Korea Phone: +82-2-5317 600 Telefax: +82-2-5633 725

#### **Latvia**

SIA GRUNDFOS Pumps Latvia Deglava biznesa centrs Augusta Deglava ielā 60, LV-1035, Rīga, Tālr.: + 371 714 9640, 7 149 641 Fakss: + 371 914 9646

#### **Lithuania**

GRUNDFOS Pumps UAB Smolensko g. 6 LT-03201 Vilnius Tel: + 370 52 395 430 Fax: + 370 52 395 431

# Grundfos companies **Grundfos companies**

## **Malaysia**

GRUNDFOS Pumps Sdn. Bhd. 7 Jalan Peguam U1/25 Glenmarie Industrial Park 40150 Shah Alam Selangor Phone: +60-3-5569 2922 Telefax: +60-3-5569 2866

#### **Mexico**

Bombas GRUNDFOS de México S.A. de C.V. Boulevard TLC No. 15 Parque Industrial Stiva Aeropuerto Apodaca, N.L. 66600 Phone: +52-81-8144 4000 Telefax: +52-81-8144 4010

## **Netherlands**

GRUNDFOS Netherlands Veluwezoom 35 1326 AE Almere Postbus 22015 1302 CA ALMERE Tel.: +31-88-478 6336 Telefax: +31-88-478 6332 E-mail: info\_gnl@grundfos.com

## **New Zealand**

GRUNDFOS Pumps NZ Ltd. 17 Beatrice Tinsley Crescent North Harbour Industrial Estate Albany, Auckland Phone: +64-9-415 3240 Telefax: +64-9-415 3250

#### **Norway**

GRUNDFOS Pumper A/S Strømsveien 344 Postboks 235, Leirdal N-1011 Oslo Tlf.: +47-22 90 47 00 Telefax: +47-22 32 21 50

## **Poland**

GRUNDFOS Pompy Sp. z o.o. ul. Klonowa 23 Baranowo k. Poznania PL-62-081 Przeźmierowo Tel: (+48-61) 650 13 00 Fax: (+48-61) 650 13 50

## **Portugal**

Bombas GRUNDFOS Portugal, S.A. Rua Calvet de Magalhães, 241 Apartado 1079 P-2770-153 Paço de Arcos Tel.: +351-21-440 76 00 Telefax: +351-21-440 76 90

## **Romania**

GRUNDFOS Pompe România SRL Bd. Biruintei, nr 103 Pantelimon county Ilfov Phone: +40 21 200 4100 Telefax: +40 21 200 4101 E-mail: romania@grundfos.ro

## **Russia**

ООО Грундфос Россия ул. Школьная, 39-41 Москва, RU-109544, Russia Тел. (+7) 495 564-88-00 (495) 737-30-  $0<sub>0</sub>$ Факс (+7) 495 564 8811 E-mail grundfos.moscow@grundfos.com

## **Serbia**

Grundfos Srbija d.o.o. Omladinskih brigada 90b 11070 Novi Beograd Phone: +381 11 2258 740 Telefax: +381 11 2281 769 www.rs.grundfos.com

#### **Singapore**

GRUNDFOS (Singapore) Pte. Ltd. 25 Jalan Tukang Singapore 619264 Phone: +65-6681 9688 Telefax: +65-6681 9689

#### **Slovakia**

GRUNDFOS s.r.o. Prievozská 4D 821 09 BRATISLAVA Phona: +421 2 5020 1426 sk.grundfos.com

#### **Slovenia**

GRUNDFOS LJUBLJANA, d.o.o. Leskoškova 9e, 1122 Ljubljana Phone: +386 (0) 1 568 06 10 Telefax: +386 (0)1 568 06 19 E-mail: tehnika-si@grundfos.com

## **South Africa**

GRUNDFOS (PTY) LTD Corner Mountjoy and George Allen Roads Wilhart Ext. 2 Bedfordview 2008 Phone: (+27) 11 579 4800 Fax: (+27) 11 455 6066 E-mail: lsmart@grundfos.com

## **Spain**

Bombas GRUNDFOS España S.A. Camino de la Fuentecilla, s/n E-28110 Algete (Madrid) Tel.: +34-91-848 8800 Telefax: +34-91-628 0465

## **Sweden**

GRUNDFOS AB Box 333 (Lunnagårdsgatan 6) 431 24 Mölndal Tel.: +46 31 332 23 000 Telefax: +46 31 331 94 60

## **Switzerland**

GRUNDFOS Pumpen AG Bruggacherstrasse 10 CH-8117 Fällanden/ZH  $Tel: +41-44-806.8111$ Telefax: +41-44-806 8115

## **Taiwan**

GRUNDFOS Pumps (Taiwan) Ltd. 7 Floor, 219 Min-Chuan Road Taichung, Taiwan, R.O.C. Phone: +886-4-2305 0868 Telefax: +886-4-2305 0878

## **Thailand**

GRUNDFOS (Thailand) Ltd. 92 Chaloem Phrakiat Rama 9 Road, Dokmai, Pravej, Bangkok 10250 Phone: +66-2-725 8999 Telefax: +66-2-725 8998

## **Turkey**

GRUNDFOS POMPA San. ve Tic. Ltd. Sti. Gebze Organize Sanayi Bölgesi Ihsan dede Caddesi, 2. yol 200. Sokak No. 204 41490 Gebze/ Kocaeli Phone: +90 - 262-679 7979 Telefax: +90 - 262-679 7905 E-mail: satis@grundfos.com

#### **Ukraine**

Бізнес Центр Європа Столичне шосе, 103 м. Київ, 03131, Україна Телефон: (+38 044) 237 04 00 Факс.: (+38 044) 237 04 01 E-mail: ukraine@grundfos.com

#### **United Arab Emirates**

GRUNDFOS Gulf Distribution P.O. Box 16768 Jebel Ali Free Zone Dubai Phone: +971 4 8815 166 Telefax: +971 4 8815 136

## **United Kingdom**

GRUNDFOS Pumps Ltd. Grovebury Road Leighton Buzzard/Beds. LU7 4TL Phone: +44-1525-850000 Telefax: +44-1525-850011

## **U.S.A.**

GRUNDFOS Pumps Corporation 9300 Loiret Blvd. Lenexa, Kansas 66219 Phone: +1-913-227-3400 Telefax: +1-913-227-3500

## **Uzbekistan**

Grundfos Tashkent, Uzbekistan The Representative Office of Grundfos Kazakhstan in Uzbekistan 38a, Oybek street, Tashkent Телефон: (+998) 71 150 3290 / 71 150 3291 Факс: (+998) 71 150 3292

Addresses Revised 14.03.2018

## **99506753** 1018

ECM: 1242691

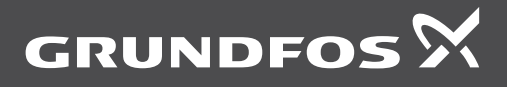

www.grundfos.com